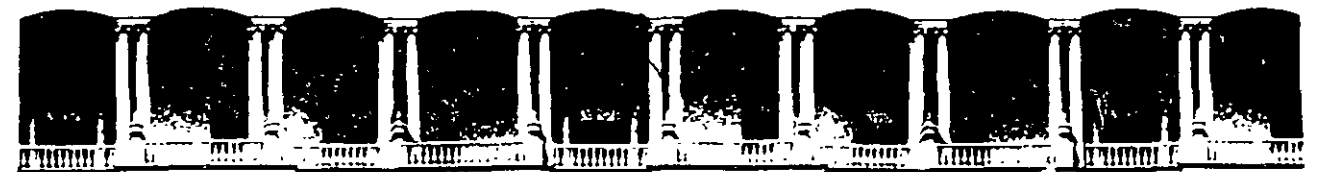

## FACULTAD DE INGENIERIA Ù.N.A.M.<br>DIVISION DE EDUCACION CONTINUA **EDUCACION**

CENTRO DE INFORMACIÓN Y DOCUMENTACIÓN " ING. BRUNO MASCANZONI "

El Centro de Información y Documentación Ing. Bruno Mascanzoni tiene por objetivo satisfacer las necesidades de actualización y proporcionar una adecuada información que permita a los ingenieros, profesores y alumnos estar al tanto del estado actual del conocimiento sobre temas específicos, enfatizando las investigaciones de vanguardia de los campos de la ingeniería, tanto nacionales como extranjeras.

Es por ello que se pone a disposición de los asistentes a los cursos de la DECFI, así como del público en general los siguientes servicios:

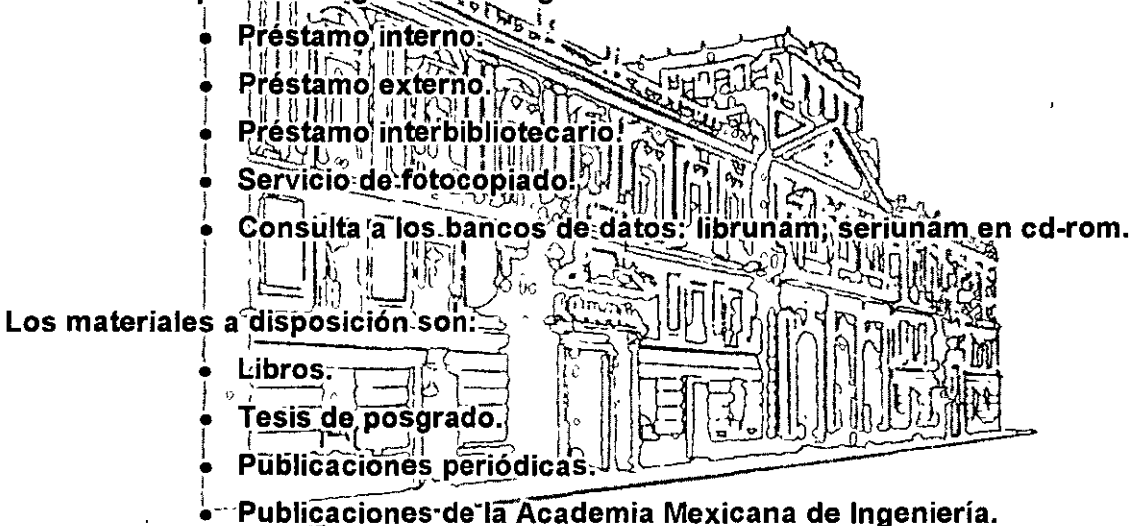

Notas de los cursos que se han impartido de 1988 a la fecha.

En las áreas de ingeniería industrial, civil, electrónica, ciencias de la tierra, computación y, mecánica y eléctrica.

El CID se encuentra ubicado en el mezzanine del Palacio de Minería, lado oriente.

El horario de servicio es de 10:00 a 14:30 y 16:00 a 17:30 de lunes a viernes.

/'.

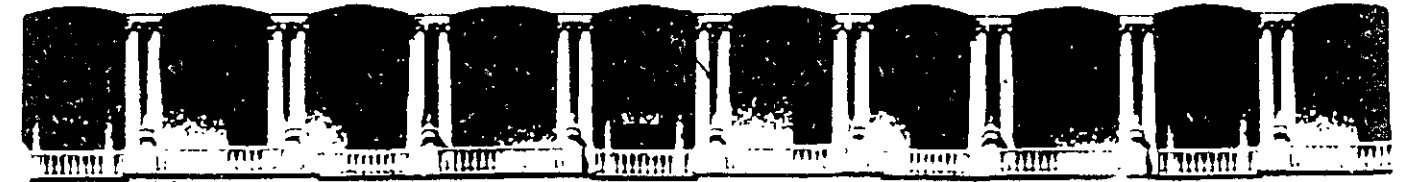

# FACULTAD DE INGENIERIA U.N.A.M. **DIVISION DE EDUCACION CONTINUA** A LOS ASISTENTES A LOS CURSOS .

Las autoridades de la Facultad de Ingeniería, por conducto del jefe de la División de Educación Continua, otorgan una constancia de asistencia a quienes cumplan con los requisitos establecidos para cada curso.

El control de asistencia se llevará a cabo a través de la persona que le entregó las notas. Las inasistencias serán computadas por las autoridades de la División, con el fin de entregarle constancia solamente a los alumnos que tengan un mínimo de 80% de asistencias.

Pedimos a los asistentes recoger su constancia el día de la clausura. Estas se retendrán por el periodo de un afio, pasado este tiempo la DECFI no se hará responsable de este documento.

Se recomienda a los asistentes participar activamente con sus ideas y experiencias, pues los cursos que ofrece. la División están planeados para que los profesores expongan una tesis, pero sobre todo, para que coordinen las opiniones de todos los Interesados, constituyendo verdaderos seminarios.

Es muy importante que todos los asistentes llenen y entreguen su hoja de inscripción al inicio del curso, información que servirá para Integrar un directorio de asistentes, que se entregará oportunamente.

Con el objeto de mejorar los servicios que la División de Educación Continua ofrece, al final del curso 'deberán entregar la evaluación a través de un cuestionario disefiado para emitir juicios anónimos.

Se recomienda llenar dicha evaluación conforme loa profesores Impartan sus clases, a efecto de no llenar en la última sesión las evaluaciones y con esto sean más fehacientes sus apreciaciones.

# Atentamente División de Educación Continua.

Palacio de Minería Calle de Tacuba 5 Primer piso Deleg. Cuauhtémoc 06000 México, D.F APDO. Postal M-2285<br>Teléfonos 5512-8955 5512-5121 5521-7335 5521-1987 Fax 5510-0573 5521-4021 AL 25 Teléfonos 5512-8955 5512-5121 5521-7335

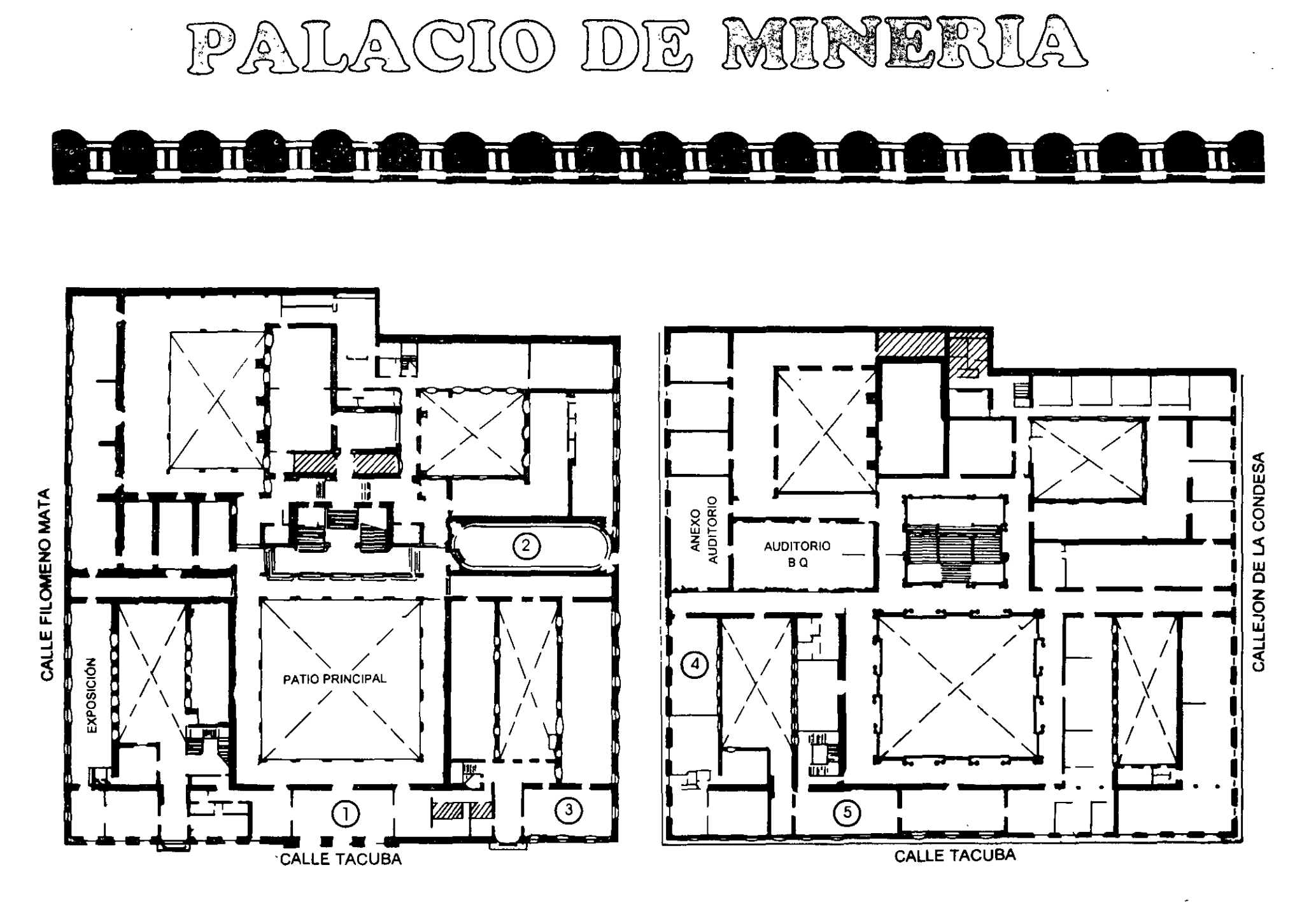

PLANTA BAJA

MEZZANINNE

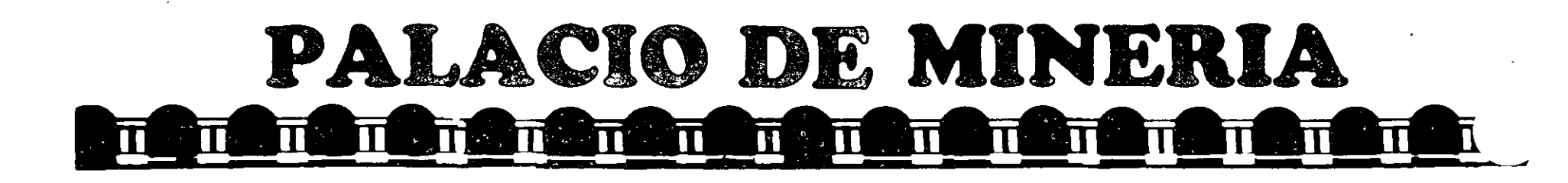

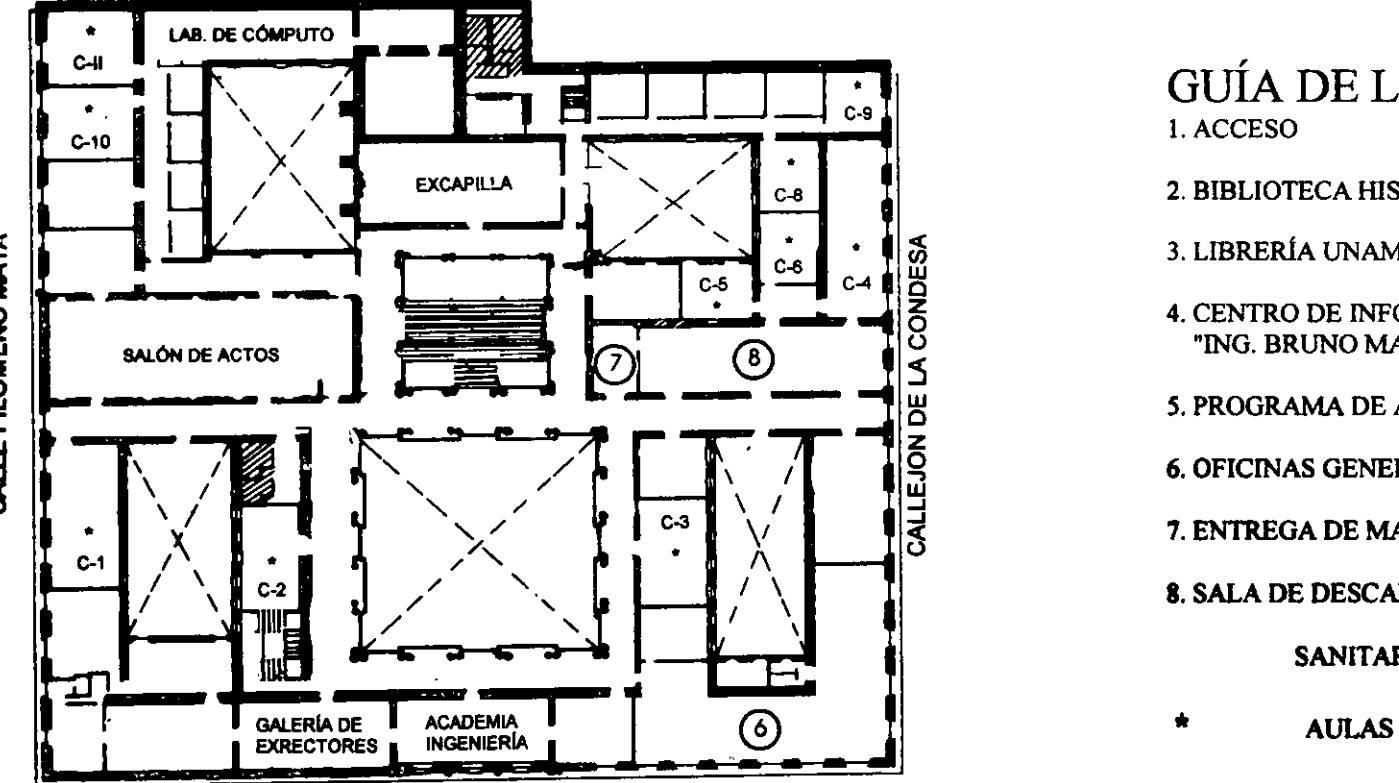

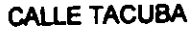

GUÍA DE LOCALIZACIÓN l. ACCESO

2. BIBLIOTECA HISTÓRICA

3. LIBRERíA UNAM

4. CENTRO DE INFORMACIÓN Y DOCUMENTACIÓN "ING. BRUNO MASCANZONI"

*S.* PROGRAMA DE APOYO A LA TITULACIÓN

6. OFICINAS GENERALES

7. ENTREGA DE MATERIAL Y CONTROL DE ASISTENCIA

8. SALA DE DESCANSO

SANITARIOS

**lea-. PISO** 

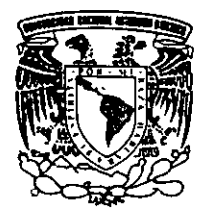

DMSIÓN DE EDUCACIÓN CONTINUA FACULTAD DE INGENIERÍA U.N.A.M. CURSOS ABIERTOS

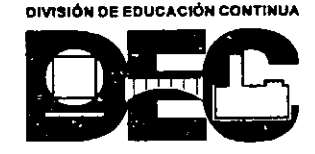

CALLE FILOMENO MATA

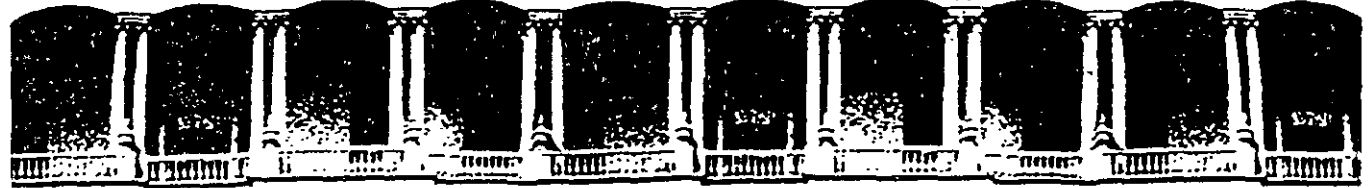

FACULTAD DE INGENIERIA U.N.A.M. DIVISION DE EDUCACION CONTINUA

# HERRAMIENTAS AVANZADAS DE EKCEL PARA

# ADMINISTRADORES Y CONTADORES

Material didáctico

Diciembre de 2003

Palacio de Mineria Calle de Tacuba 5 Primer piso Deleg. Cuauhtémoc 06000 México, D.F. Tel.: 521-40·20 Apdo. Postal M-2285

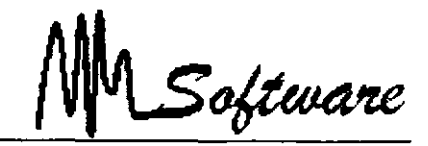

# *CONTENIDO TEMA TICO*

#### **l.- Base de datos.**

#### *Descripción:*

En este capítulo. se estudia como deben ser almacenados los datos para su posterior uso. El almacenaje de datos, juega un papel importante en su explotación futura. El modelo que se estudia es conocido como modelo de entidades y asociaciones.

#### *Laboratorios:*

- Consolidaciones.
- Modelaje de un inventario.
- Modelaje de un balance financiero.
- Modelaje de un control de bancos.

#### *Contenido:*

- *l. 1 Introducción a la base de datos.*
- *l. 2 Mantenimiento a la base de datos.*
- *l. 3 Consulta de datos.*
- *l.* -1 *Ordenamiento de datos.*
- *1.5 Funciones de la base de datos.*
- *l. 6 Depuración de Bases de Datos.*
- *l.* 7 *Tablas dinámicas vs Consolidaciones.*

*Software: Hoja de cálculo. Base de Datos.* 

.<br>Software

#### **2.- Análisis de tendencias, proyecciones y toma de decisiones.**

#### *Descripción:*

Este capítulo da a conocer las herramientas para el cálculo de proyecciones, tendencias y pronósticos haciendo uso de modelos de regresiones. -

#### *Laboratorios:*

- Proyección de ventas.
- Estudios de correlación de Datos.
- Cálculo de la ecuación de demanda.
- Localización de Bancos de datos (INEGI. INFOSEL. BANXICO).

#### *Contenido:*

- 2.1 Series de tiempo.
- *2.2 Pronóslicos lineales y exponenciales de un produc/o.*
- *2.3 Ecuación de demanda.*
- 2.4 Análisis de coeficientes beta.
- *2 5 Tamaño de la mues/ra de variables dependienles e independiemes.*

Software: Hoja de cálculo, software estadístico.

.<br>Toftware

#### **3.- Modelaje de problemas financieros y administrativos.**

 $\chi^2$  .  $\sim$   $\sim$  $\mathbb{R}^2$ 

#### *Descripción:*

Este capítulo muestra cómo crear hojas en excel para el cálculo de depreciaciones. amortizaciones, vacaciones, créditos, préstamos, evaluaciones , etc . a través de funciones · predefinidas.

#### *Laboratorios:-*

- Control de pagos.
- Pago de primas vacacionales.
- Tablas de amortizaciones.
- $\bullet$  Valor presente valor futuro.

#### *Contenido:*

- *3. 1 Funciones lógicas.*
- *3.3 Funciones de fecha y hora.*
- 3.4 Funciones matemáticas
- *3. 5 Funciones.financieras.*
- *3. 6 IF contra búsquedas.*

*Software: Ho¡a de cálculo.* 

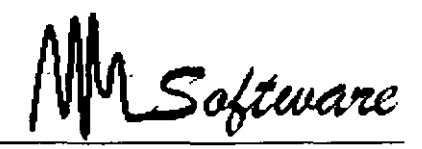

#### **4.- Optimización de costos y solución a problemas de varias alternativas o combinaciones.**

#### *Descripción:*

En este apartado se estudia cómo evaluar alternativas, a partir de un conjunto de datos. y la búsqueda de una función objetivo que puede ser:

Minimizar costo, maximizar utilidades, determinar montos y plazos de pago. minimizar pago de intereses.

#### *Laboratorios:*

- Determinación del mejor proveedor en base costo, servicio y ubicación.
- Determinar la mejor asignación de responsables.
- Balance para el uso de las partidas presupuestales.
- Análisis de inversiones.

#### *Contenido:*

- .f. *1 Estudio de la programación lineal.*
- *4. 2 Prohlemas de maximización.*
- *4. 3 Prohlemas eje minimización.*
- *4.4 Análisis de sensihilidad.*

*Software: Hoja de cálculo* 1 *Estadístico* 

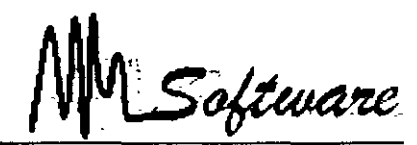

# *BASE DE DATOS*

### **1.- Diseño de Base de Datos.**

El análisis elemental se refiere a la metodología a seguir-implementar un sistema de base de datos.

Las preguntas a contestar serian:

-¿ Cuántas tablas construyo?

- -¿Qué campos contiene cada tabla?
- -¿Cómo ligo las diferentes tablas?
- ¿Es eficiente mi diseño?
- -¿Por dónde empiezo?

Una metodología moderna y completa es el modelo relacional o modelo de entidades y asociaciones.

#### **Modelo de entidades y Asociaciones.**

El modelo de entidades y asociaciones sigue cinco pasos que nos ayudan en la construcción de un Sistema Relacional de Base datos.

- l. Identificar Entidades.
- 2. Definir Llave Primaria.
- 3. Identificar Atributos.

4. Establecer Asociaciones.

*Informática-Aplicada, a los Negocios.* 

.<br>Software

# *1.- IDENTIFICACIÓN DE ENTIDADES.*

Una entidad es todo aquel objeto sujeto que deseamos representar o controlar a través del sistema.

En un sistema se pretende representar un hecho de la vida reaL Los objetos o sujetos que forman parte de la actividad a representar son llamados Entidades.

 $\ddot{\phantom{a}}$ 

Cada entidad identificada dará la formación de una tabla.

#### Características de las Entidades.

Antes de determinar las entidades establezca claramente el problema a resolver.

Al identificar una entidad. es necesario analizar la utilidad de la misma. es decir. Nos interesa el controlar las partes o características de la misma?. de lo contrario debemos desechar la entidad.

El último paso seria asignar una clave única a cada registro de la entidad.

Comúnmente se manejan tablas que representan catálogos de información. Este concepto se estudiará mas adelante.

Software

### **Problema**

Una aerolínea desea automatizar su venta de boletos para controlar que personas viajan. a que destino y en que tipo de avión.

Al proponer sus entidades, analice:

- 1) Es un objeto, sujeto o algo tangible.
- 2) Me interesa controlar o almacenar sus partes.
- 3) Especifique el campo de clave única (Folio, inventario, R.F.C., etc.)

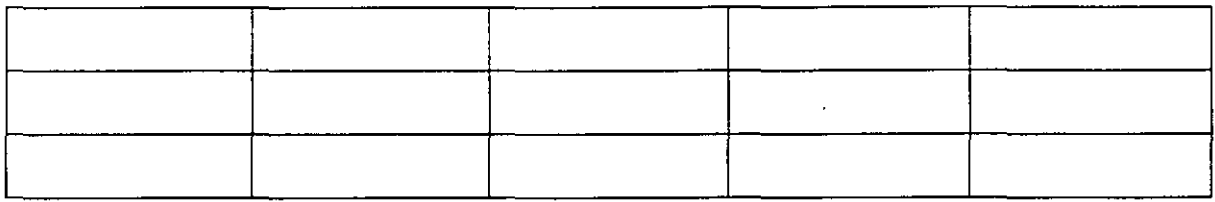

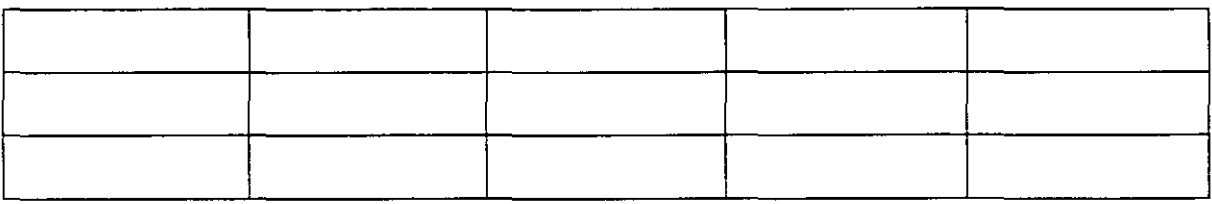

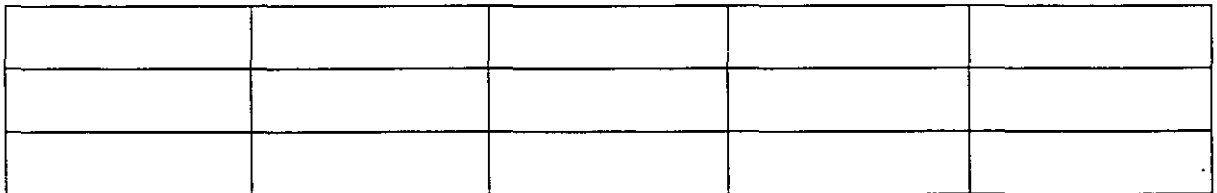

<del>.</del><br>Software

# 2.- *DEFINICION DE LLAVE PRIMARIA*

La llave primaria es el campo a través del cual se buscará información.

Para definir un campo como llave primaria:

- El contenido del campo no debe repetirse para evitar ambigüedad.
- El hecho de usar claves facilitará búsquedas.

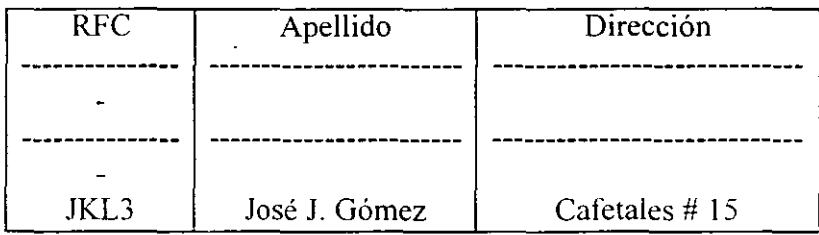

#### *3.-IDENTJFJCAR ATRIBUTOS POR ENTIDAD.*

Los atributos de una entidad son las características que lo identifican: tamaño. dirección. color. costo. nombre. etcétera.

**1)** Cuidar que cada campo represente atributos simples:

Error:

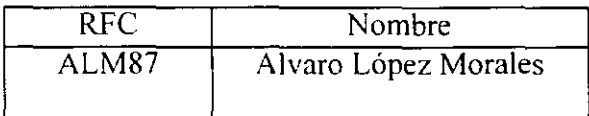

2) Cuidar que el atributo identifique únicamente a la entidad:

Error:

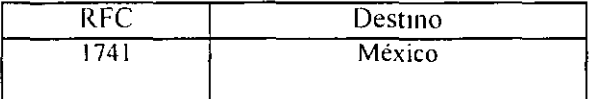

<del>.</del><br>Software

#### **Características de los Atributos.**

Al identificar los atributos se debe tener cuidado en su análisis

En este punto se habla de la NORMALIZACION de la base de datos.

 $\epsilon$ 

La teoría de la normalización propone 4 reglas:

- 1) El atributo debe ser significativo.
- 2) El atributo debe ser una característica directa de la llave primaria.
- 3) El atributo debe ser simple.
- 4) El atributo no debe ser derivado de otro.

Los atributos encontrados que cumplan con estas reglas de normalización debe ser modelos como campos.

#### **Problemas de Normalización.**

#### **Productos:**

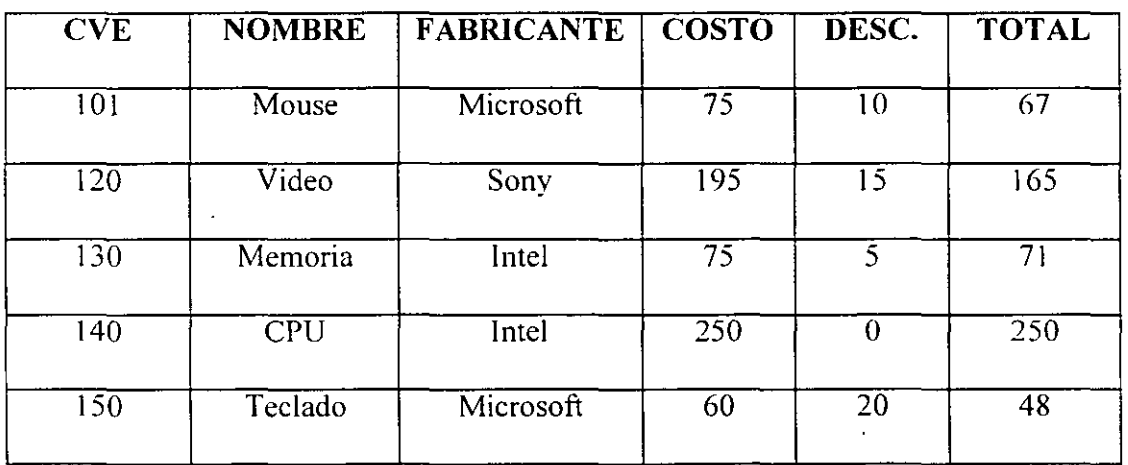

Identifique que problemas de normalización existen en la tabla propuesta:

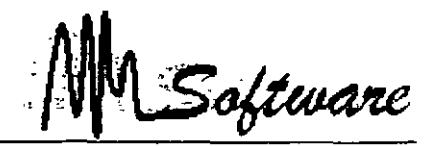

#### **Problemas de Normalización**

### **Destinos**

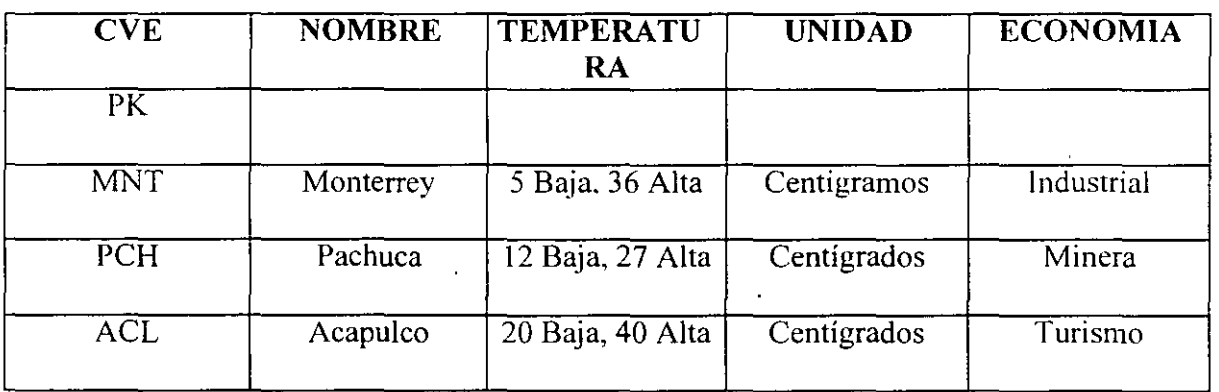

Identifique problemas de normalización.

### *4.- ESTABLECER ASOCIACIONES.*

El establecer asociaciones, es posiblemente la parte mas difícil en un análisis. debido a que no es posible manejar grandes reglas en este tópico.

Lo que es importante conocer es que una asociación dará origen a una nueva tabla, es decir será tratada como-una nueva entidad.

Si surgen asociaciones:

- 1) Construir nueva tabla para cada asociación.
- 1) Definir la llave primaria como la unión de las llaves primarias de cada entidad.

3) Especificar atributos.

Software

# LABORATORIO.

Es una escuela el control de inscripciones se lleva por computadora.

ldentiílque que es una entidad. atributo y asociación.

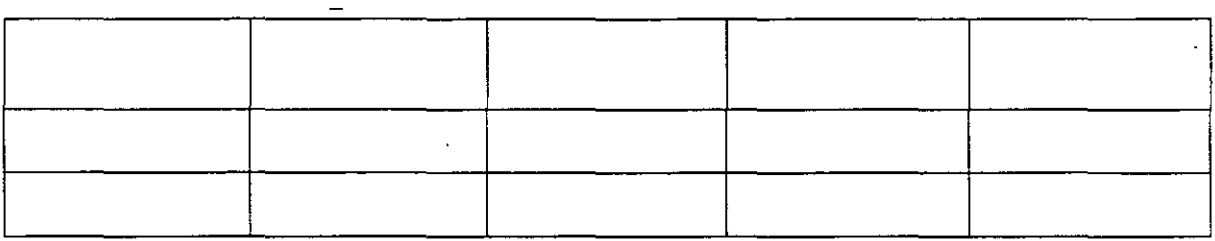

 $\frac{1}{2}$ 

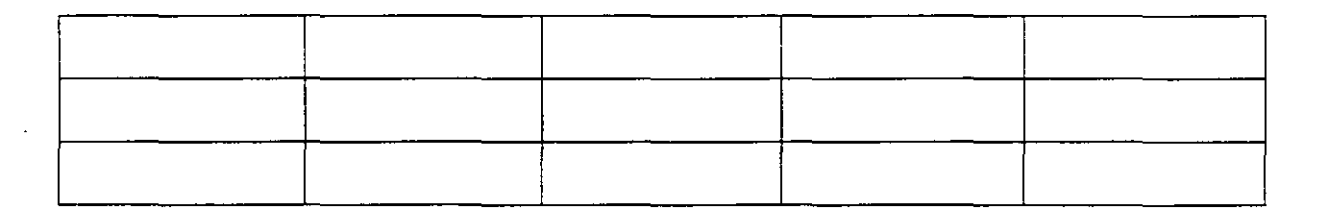

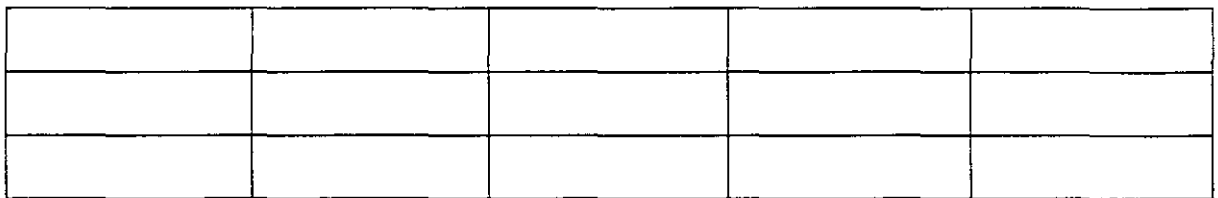

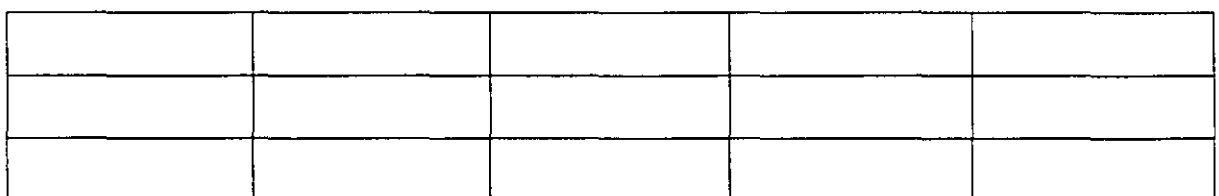

1.7

.<br>Software

# **11.- Usando base de datos en reportes**

Frecuentemente, es almacenado un gran número de datos en las computadoras. pero su explotación requiere de un almacenaje correcto.

l.

Una forma para determinar las entidades y asociaciones de la información que usted maneja. es el identificar los datos repetitivos de los no repetitivos y construir la (s} tablas necesarias.

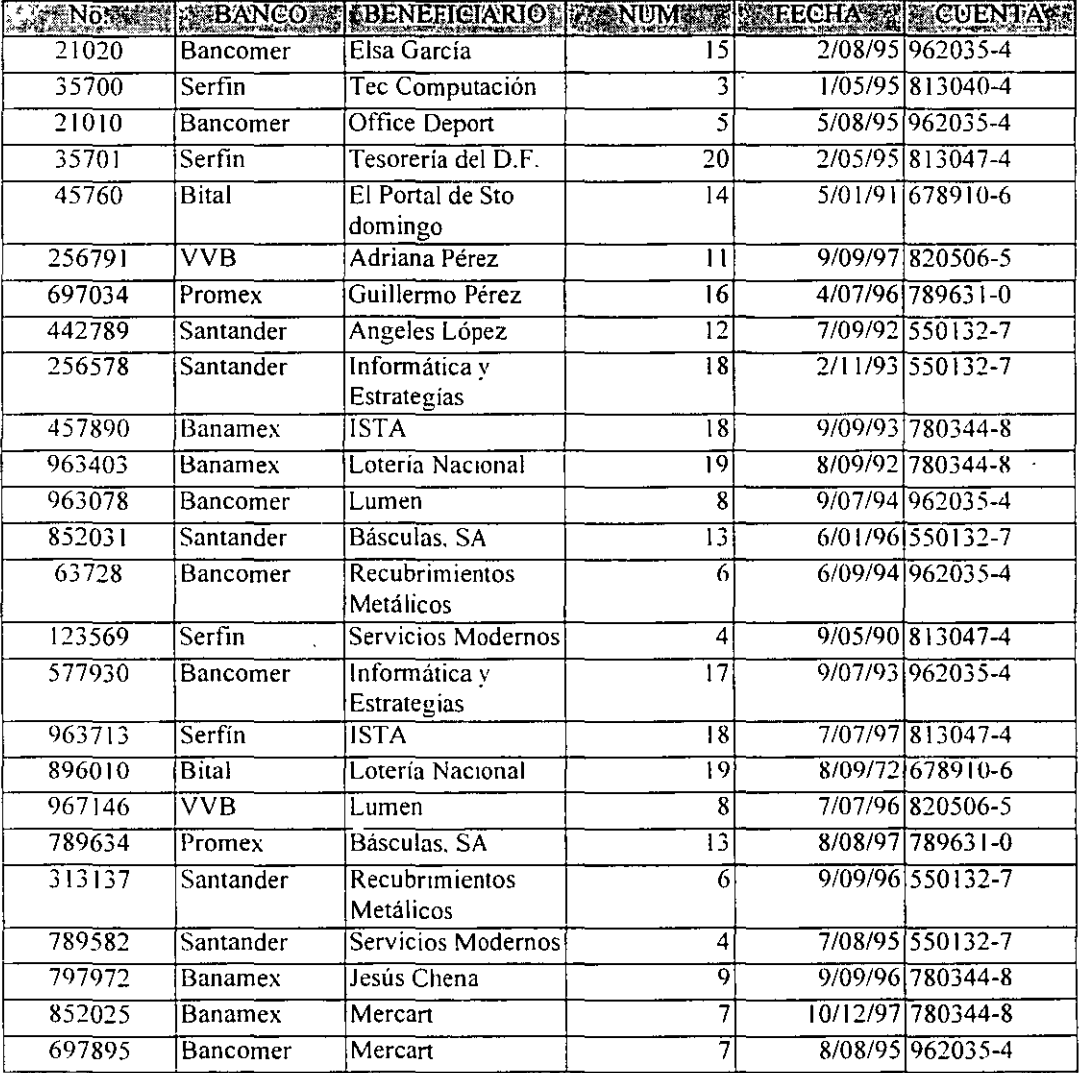

El siguiente listado representa el control de cheques de la empresa "KRD''.

Observe que la cuenta 962035-4 es de Bancomer. y la 813047-4 de Serfin, ambos datos repetitivos.

.<br>Software

Por otro lado el número 19 es Lotería Nacional, por tanto podríamos crear 2 entidades.

#### Banco

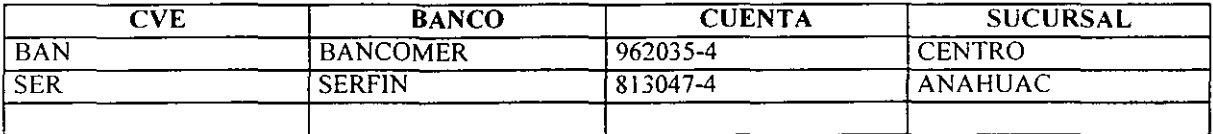

#### Proveedor

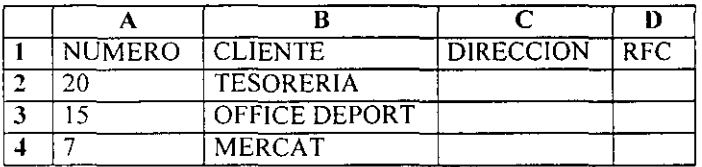

. La asociación de cheques es:

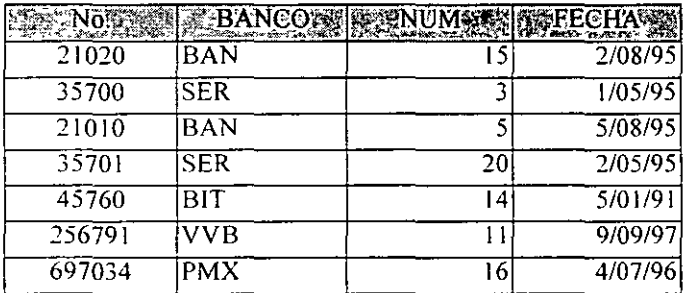

Note que la captura futura de cheques se limita a escribir.

No. de cheque

BAN o Ser

La clave de beneficiario

La fecha

Y con estos datos es posible "viajar" a las entidades Cliente y Banco para conocer más detalles.

Nota:

Para la implementación en Excel. es sugerible usar una hoja para cada tabla, y nombrarlos con el nombre de la tabla respectiva:

1.9

 $\Delta$ 

Software

- **1.-** De click derecho en la pestaña que indica el nombre de la hoja
- 2.- Seleccione NOMBRE
- 3.- Escriba el nombre de la tabla.

El siguiente listado, representa el equipo rentado por una compañía de renta de l'.C.

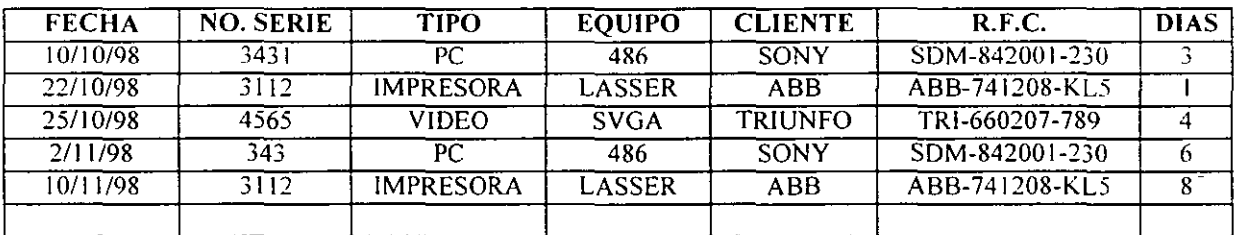

Defina las entidades y la asociación respectiva.

#### **Reportes.**

Para crear reportes, por ejemplo todos los cheques de "Bancomer", es posible hacer uso de filtros. tablas. etc, no obstante el reporte se vería incompleto o poco claro.

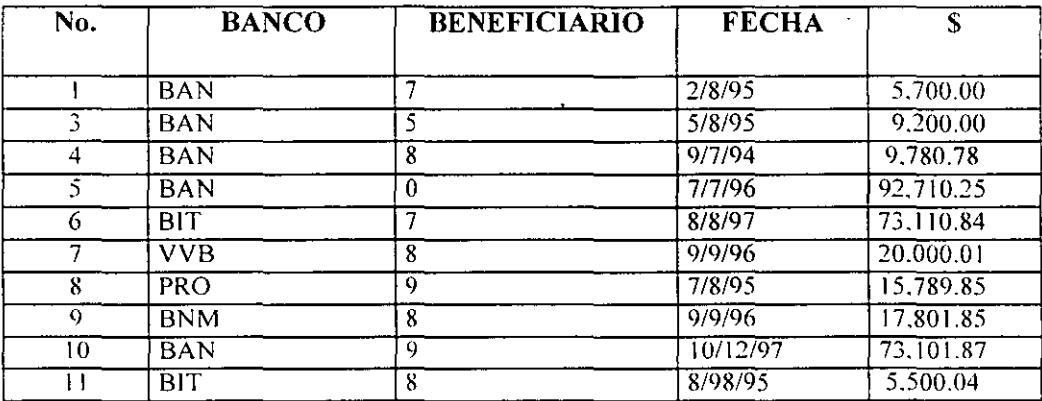

No obstante. es posible que el reporte incluya a nombre del cliente ''viajando" a la tabla de-Clentes:

La siguiente instrucción. permite extraer datos de las tablas:

#### **BUSCARV(valor \_buscado; matriz\_ de\_ comparación;indicador \_ columnas;ordenado)**

Valor buscado es el valor que se busca en la primera columna de la matriz. Valor\_ buscado puede ser un valor. una referencia o una cadena de texto.

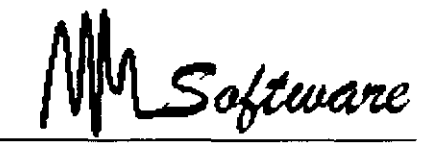

Matriz de comparación es el conjunto de información donde se buscan los datos. Utilice una referencia a un rango o un nombre de rango, como por ejemplo Base\_ de\_ datos o Lista.

Indicador columnas es el número de columna de matriz de comparación desde la cual debe devolverse el valor coincidente. Si el argumento indicador\_columnas es igual a l. la función devuelve el valor de la primera columna del argumento.

Ordenado Es un valor lógico que indica si desea que la función BUSCARV busque un valor igual o aproximado al valor especificado. Si el argumento ordenado es VERDADERO o se omite. la función devuelve un valor aproximado, es decir. si no encuentra un valor exacto, devolverá el valor inmediatamente menor que valor buscado. Si ordenado es FALSO, BUSCAR V devuelve el valor buscado.

EJEMPLO:

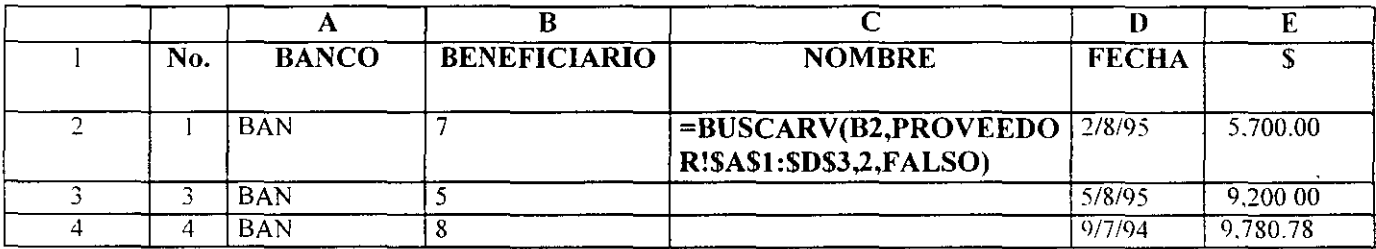

Observe que esta función hace lo siguiente:

- a) Toma el valor de la celda B2 ( Que es un 7)
- b) Viaja a la tabla de proveedores
- e) Busca en la primer columna (llave primaria) el valor "'7"
- d) Al encontrarlo. no regresa el valor de la segunda columna (Mercart)

Por tanto el resultado será:

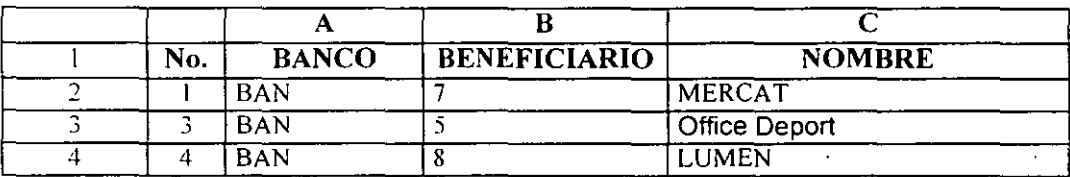

### LABORATORIO:

De la empresa de renta, diseñe un reporte. que dado un RFC y número de serie. describa el producto y su cliente.

<del>.</del><br>Software

# **111. Consolidados**

La consolidación, es un reporte que sumariza la información.

En el reporte de bancos el consolidado, deberá de reflejar lo que se le ha pagado a cada proveedor. por lo tanto, son necesarias las siguientes tablas:

#### CONSOLIDADO (Asociación)

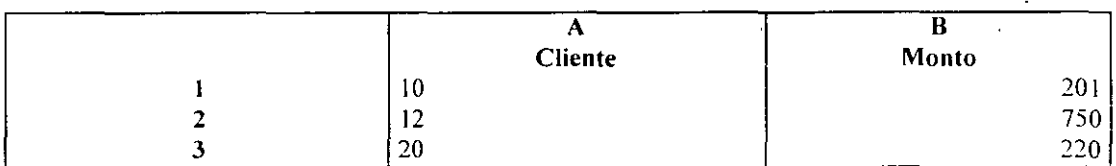

#### **CHEQUES**

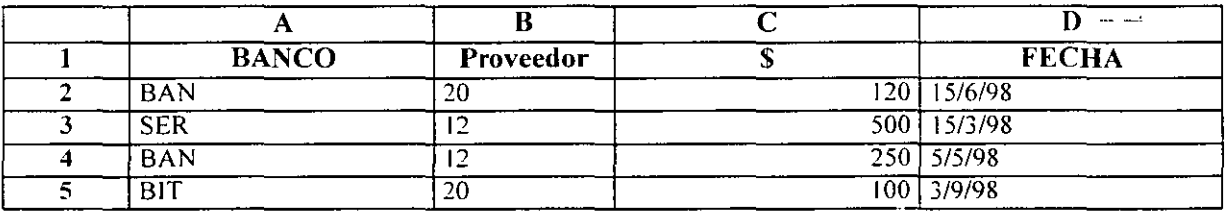

Para poder sumar, todo lo que se le ha pagado a un solo proveedor (por ejemplo Tesorería = 20). se requiere el uso de la instrucción de decisión ''SI"

SI (prueba lógica;valor si verdadero;valor si falso)

Prucba lógica es cualquier valor o expresión que pueda evaluarse como VERDADERO o FALSO.

Valor si verdadero es el valor que se devolverá si prueba lógica es VERDADERO. Si prueba\_lógica es VERDADERO y se omite el argumento valor si verdadero, la función devuelve VERDADERO. Valor si verdadero puede ser otra fórmula.

Valor si falso es el valor que se devolverá si prueba lógica es FALSO. Si prueba\_lógica es FALSO y se omite el argumento valor\_si\_falso. la función devuelve FALSO. Valor si falso puede ser otra fórmula.

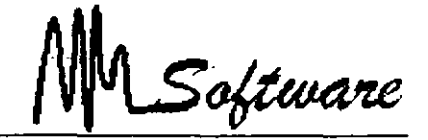

Para obtener el total pagado a la Tesorería (u otro

proveedor), se usará la instrucción SUMAR. pero sólo de aquellos registros relativos a la Tesorería.)

 $=$ SUMA (SI (CLIENTE  $= 20$ , MONTO, 0))

Esta instrucción, sumará el monto del cheque si es el cliente 20. o de lo contrarío. sumará un cero.

### **IV. Implementación** -

#### CONSOLIDADO (Asociación)

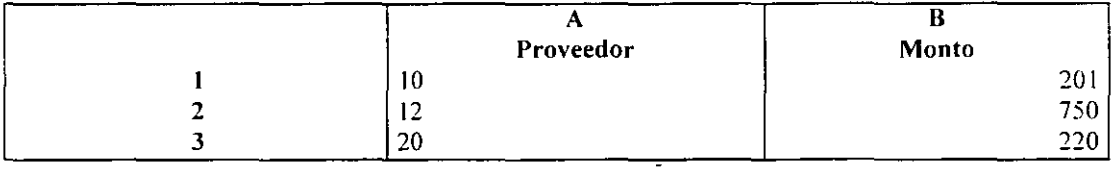

#### **CHEQUES**

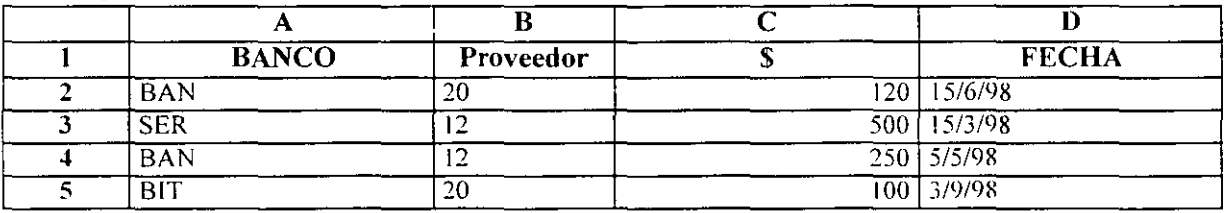

La función suma, tendrá la siguiente sintaxis. en base a las tablas mostradas.

#### i=SUMA(SI(A2=CHEQUES!\$B\$2:\$B\$5,CHEQUES!\$C\$2:\$C\$5,0))}

#### Análisis

1) Sumar. sumará montos o ceros.

2) El si. compara la cuenta en A2. con las claves en la hoja de cheques en la columna "8''.

3) Si la cuenta es la buscada. suma el monto en la columna "C". si no suma cero.

Observe que esta fórmula compara una celda ( A2 ) con un rango de celdas ( 82: 85), por lo tanto. para que funcione. es necesario hacer uso de fórmulas matriciales.

**Resúmen:** 

i=SUMA(SI(A2=CHEQUES!\$B\$2:\$B\$5,CHEQUES!\$C\$2:\$C\$5,0))}

**Esta función suma todos los cheques expedidos al proveedor almacenado en la celda 82 ( 20** )

i=SUMA(SI(A2=CHEQU ES!\$B\$2:\$8\$5.CHEQUES!\$C\$2:\$C\$5,0) \* SI (MES(\$0\$2:\$0\$5)=1, **1** ,0)} **Esta func1ón suma todos los cheques expedidos en Enero al proveedor 20** 

i=CONTAR(SI(A2=CHEQUES!\$B\$2:\$B\$5,CHEQUES!\$C\$2:\$C\$5,""))}

Esta función cuenta todos los cheques expedidos al proveedor almacenado en la celda B2 ( 20)

.<br>Software

#### NOTA:

La fórmula que se muestra aquí debe introducirse como fórmula matricial. Después de escribir la fórmula, pero antes de oprimir Enter. oprima simultáneamente Ctrl+Shift. Verá un par de llaves alrededor de la fórmula. indicará que Excel ha aceptado la fórmula Esto como matricial. No escriba dichas llaves con el teclado. ya que de ser así Excel lo interpretará como si fuera texto.

Después de escribir la fórmula propague.

#### **Acumulados**

La siguiente función ayuda para el cálculo de acumulados.

#### **D ESREF( ref;filas;columnas;alto; ancho)**

Ref es la referencia a partir de la cual se desea basar la desviación.

Filas es el número de filas. hacia arriba o hacia abajo.

Columnas es el número de columnas. hacia la derecha o izquierda.

Alto es el alto. en número de filas. que se desea que tenga la referencia devuelta

Ancho es el ancho. en número de columnas. que se desea que tenga la referencia devuelta.

Ejemplo:

De los siguientes datos, observe qué total representa las ventas acumuladas en el mes de Enero a Abril.

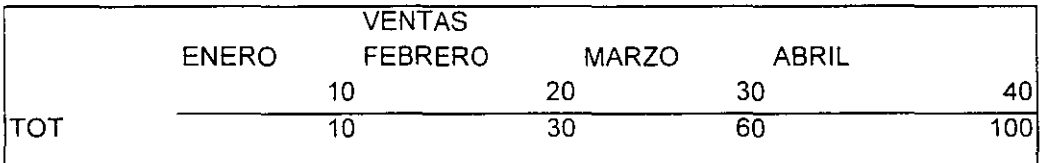

La forma de implementarlo es:

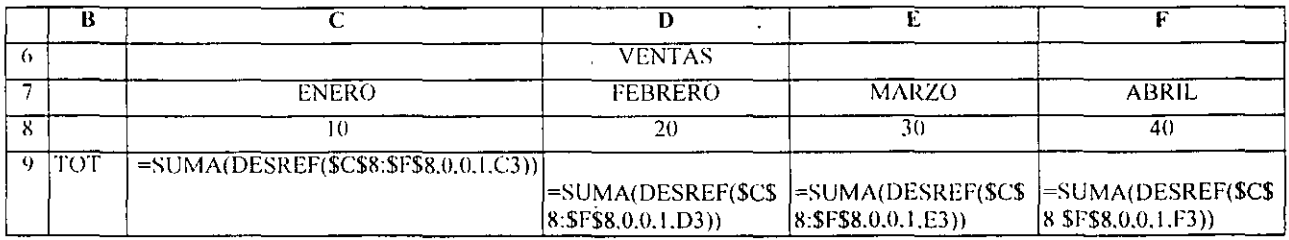

.<br>Software

### V. Depuración de bases de datos.

En este capítulo estudiaremos que al trabajar con una base de datos no es fáciL ya que algunas veces se cuenta con una mala elaboración en su organización y por lo tanto se tienen que depurar.

Un ejemplo de depuración es el siguiente:

Observe que habría dificultad para tener una reporte de la facturación en la ciudad de Villahermosa .

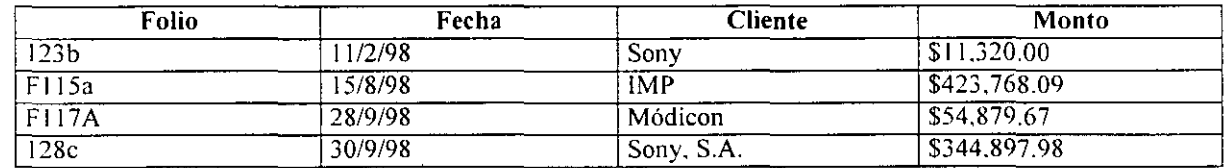

Véase que en la tabla anterior en la columna de folio se tienen diversos datos y corresponden a:

- b. Corresponde a la Sucursal de México.
- a. Corresponde a la Sucursal de Villaherrnosa.
- c. Corresponde a la Sucursal de Poza Rica.

De cualquier forma observe la dificultad que se presenta para elaborar un filtro que muestre las facturas del cliente de Sony.

Ahora observe la siguiente tabla depurada. en la cual los reportes pueden ser generados con más facilidad.

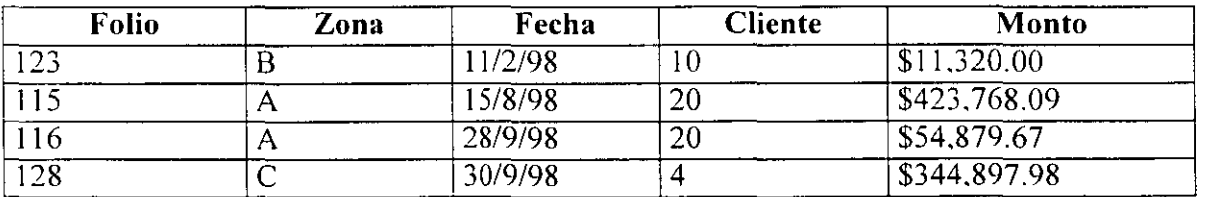

A continuación se exponen algunas técnicas de depuración:

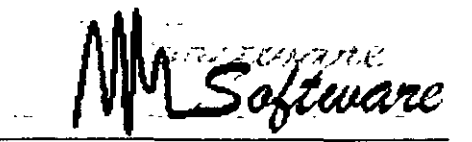

#### **1.- Extracción de caracteres:**

Esta técnica se utiliza cuando nos interesan los últimos o los primeros datos de una cadena de caracteres.

Para poder aplicar dicha técnica debemos utilizar las siguientes herramientas:

=DERECHA( Cadena de caracteres, Número de caracteres)

Esta función extrae de derecha a izquierda el número de caracteres especificados de la cadena seleccionada.

=IZQUJERDA(Cadena de caracteres. Número de caracteres) Esta función extrae de izquierda a derecha el número de caracteres especiticados de la cadena seleccionada.

Ejemplo:

Observe que la fórmula en B arroja el resultado de la columna C.

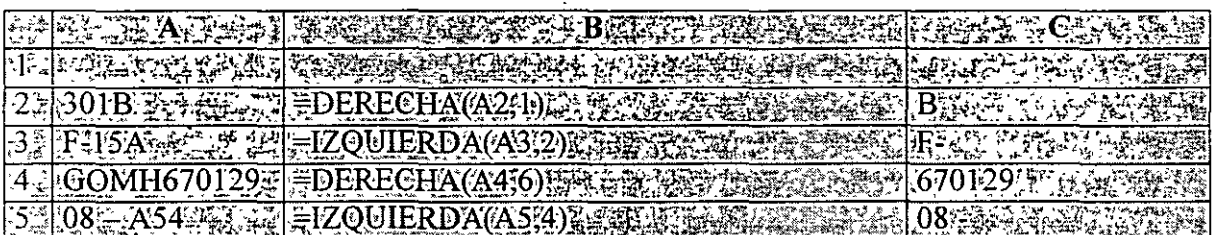

Observaciones:

En el penúltimo ejemplo podemos observar que no podemos extraer elementos por parte. ya que al extraerlos se hace consecutivamente.

Nótese que en el último ejemplo se cuenta un espacio como carácter.

### **2. Encontrar caracter limitante.**

Devuelve el número de caracteres en el cual se encuentra un caracter en particular o cadena de texto. leyendo de izquierda a derecha no diferencia mayúsculas ni minúsculas.

En esta técnica se aplica la siguiente herramienta:

=HALLAR(Caracter limitante.Cadena)

*Informática Aplicada a los Negocios* 

oftware

La anterior función nos indica la posición en donde está el caracter que queremos.

 $=$ IZQUIERDA(A2,HALLAR(",",A2)-1).

En esta función se extraen todos los caracteres antes del espacio.

Ejemplo:

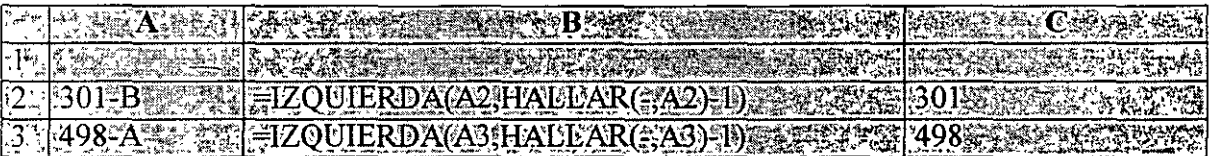

Observaciones:

Se pueden usar diferentes caracteres para dividir la información.

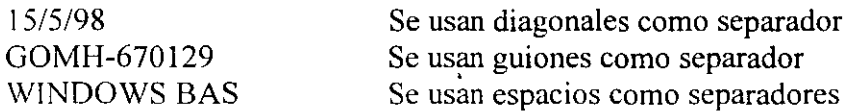

#### **3. Cambiar mayúscula a minúscula.**

Independientemente de cómo esté escrito un texto. esta técnica convierte una cadena de texto de minúsculas a mayúsculas y viceversa.

Para lo anterior se aplica la siguiente fórmula:

=MA YUSC(texto)

=MINUSC(texto)

Ejemplo:

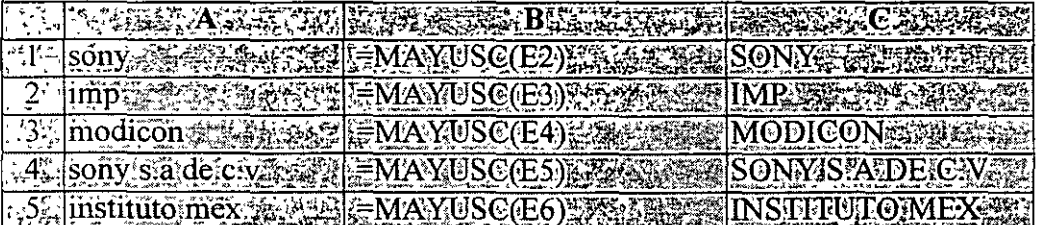

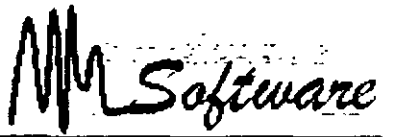

Observación:

Seguramente al encontrar la solución, ustedes querrán sobreescribir en el lugar original y para hacerlo necesitan hacer lo siguiente: para hacerlo necesitan hacer lo siguiente:  $\mathbb{R}^2$ 

l. Seleccionar el texto que quieren en mayúsculas.

 $\omega = \omega$ 

- 2. Seleccionar del menú de edición y después la opción copiar.
- 3. Seleccionar el destino.
- 4. Seleccionar del menú de edición pegado especial y elegir la opción de valores.

**Contract** 

Software

### **VI Extraer datos "Basura"**

En algunos momentos de nuestra vida laboral nos podemos enfrentar a una situación como la siguiente.

El personal que trabaja como capturista dentro de mi empresa introduce todas las facturas expedidas o recibidas durante un determinado periodo. pero son capturadas de diferente forma. Ejemplo: F. 1000. F 3200. FAC 342, etc. De tal forma que lo único que a mi me intensa tener es solo el numero de la factura. ¿Qué pasos-debo de seguir paga quitar todos esos caracteres que no son utilizables?. -

**1)** En cada cadena eliminar un caracter y revisar si ya es un número

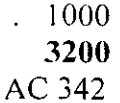

2) En el inciso anterior se tiene ya la obtención de un numero pero nos faltaría eliminar los caracteres restantes. en la siguiente cadena eliminar 2 caracteres y quedaría de esta forma:

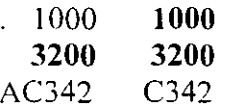

3) Estos pasos se repetirán las bases que fuera necesario hasta obtener solo el numero de la factura

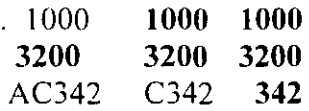

Las funciones que se utilizarán para poder resolver este problema antes explicado serían:

#### **=DERECHA(tcxto,num\_de\_caractcres)**

Extrae los últimos caracteres. a los del extremo derecho. de una cadena de texto

#### **=LARGO(Texto)**

Devuelve el número de caracteres de una cadena de texto.

#### **=ESNUMERO(Valor)**

Devuelve VERDADERO si el valor es un número.

#### **La SIGUIENTE fórmula, puede sustituir la necesidad de "SI" anidados:**

**ELEGIR( índice;valor 1 ;valor2)** 

Índice especifica el argumento de valor que se selecciona. El argumento índice debe ser un número entre **1** y 29. o bien una fórmula o referencia a una celda que contenga un número entre l y 29.

तर

Valor!: valor2; etc. son de **1** a 29 argumentos de valores entre los cuales ELEGIR selecciona un valor o acción que se ejecuta basándose en el argumento índice. Los argumentos pueden ser números, referencias a celdas. nombres definidos. fórmulas. funciones o texto.

)

Saftware

L.

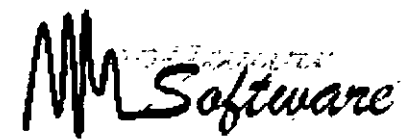

# *BIBILIOGRAFÍA*

الكاريا والمتفرد والقوارين والأ

Tema: *Análisis de negocios*  Autor: Conrad Carlberg. Editorial: Pretince Hall

Tema: *Diseño conceptual de base de datos: Un enfóque Entidad- Asociación.*  Autor: Cario Batini Editorial: Addison Wesley.

Tema: *Fundamentos de bases de datos.*  Autor: Korth. Editorial: Me Graw Hill

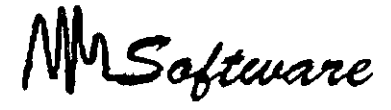

# *ANALISIS DE TENDENCIAS, PROYECCIONES y TOMA DE DECISIONES.*

La Ciencia administrativa proporciona varios enfoques cuantitativos para pronóstico que implican construir un modelo matemático apropiado que use datos pasados y usar el modelo para pronosticar demandas desconocidas futuras. Como estos enfoques. o modelos. se basan en datos anteriores. sólo son aplicables para predecir la demanda de artículos para los que se dispone de una cantidad sustancial de información anterior y no para productos .nuevos.

#### **Modelo de series de tiempo.**

Es modelo de pronóstico cuya demanda futura se predice sobre la base del comportamiento anterior de la demanda durante un periodo de tiempo. Dentro de esta clasificación tenemos:

**l. Modelo de nivel.** Un modelo de pronóstico que es aplicable cuando la demanda por periodo es relativamente constante sobre el tiempo alrededor de un valor A fijo pero desconocido.

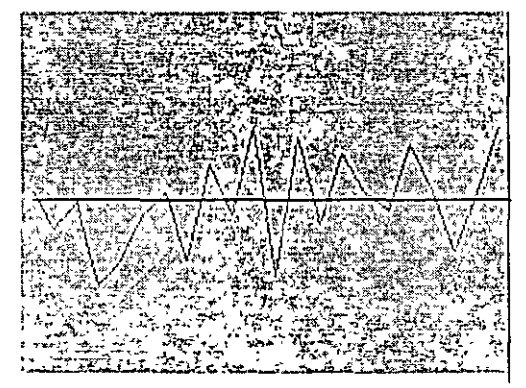

Por tanto. la función que define este comportamiento es:

#### $D = A + Error$

l.l **Error aleatorio.** Una variación en la demanda que se supone no tiene ninguna explicación causal subyacente.

**2. Modelo de tendencia.** Un modelo de pronóstico que es aplicable cuando la demanda por periodo muestra un patrón por lo general creciente o decreciente durante el tiempo.

Un modelo de tendencia lineal de la demanda D. en un periodo 1 se describe matemáticamente mediante:

$$
D = A + B\overline{t} + e^{-\frac{2\pi}{3} \sqrt{t^2 - 1}} \sqrt{t^2 - 1}
$$

Donde:

A= la intersección de la línea de tendencia  $=$  la demanda esperada en el tiempo  $t = 0$ <sup>=</sup>la demanda esperada en el periodo base B= la pendiente de la línea de tendencia = el incremento esperado en la demanda por periodo

Aquí nuevamente e es un error aleatorio inexplicable con un valor promedio.

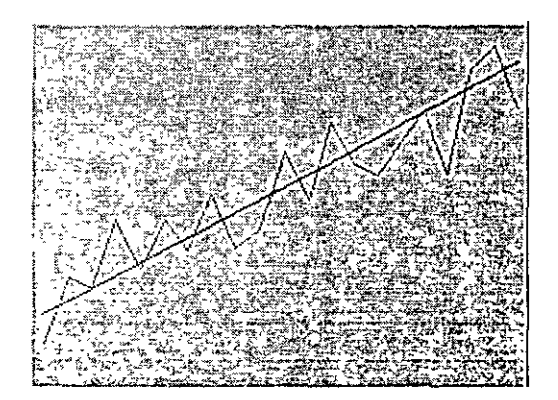

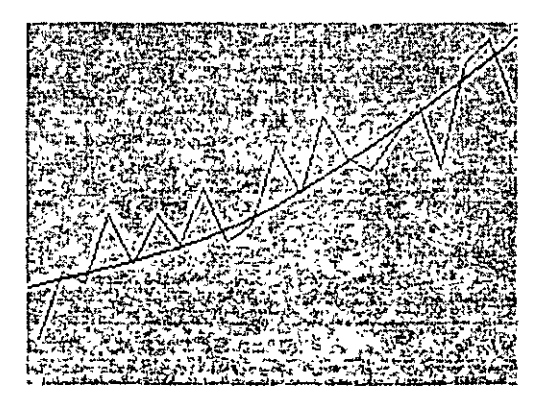

3. **Modelo estacional.** Un modelo de pronóstico que es aplicable cuando la demanda por periodo en un año tiene un patrón estacional definido que se repite cada año.

Un modelo estacional multiplicativo para predecir la demanda D en un periodo t arbitrario se describe matemáticamente. multiplicando la demanda por el índice estacional.

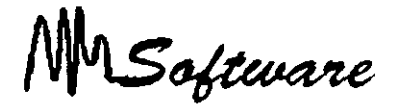

Para una tendencia lineal como un efecto estacional.

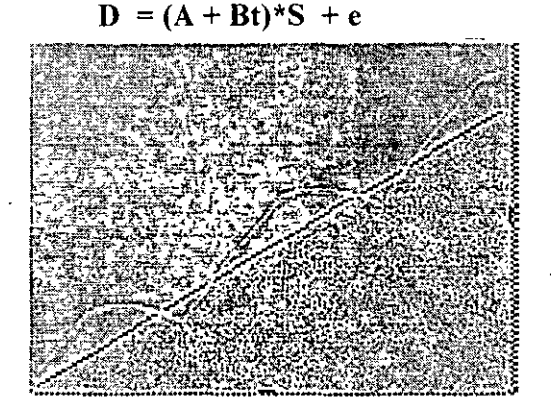

Las metodologías que estudiaremos para obtener los coeficiente A. B. S son:

- Promedio Móvil
- Suavizado Exponencial
- Regresiones

**Promedio móvil.** Un método para desarrollar un modelo de pronóstico en el que se calcula el promedio de los datos anteriores de los r periodos más recientes.

Los siguientes pasos son necesarios para desarrollar un pronóstico.

- a) Genere-un listado ordenado con las unidades demandadas a lo largo del tiempo.
- b) Obtener el promedio móvil mediante.

P.móvil= (Unidades(mes  $_{m+1}$ ) + Unidades (mes  $_{m}$ ) + Unidades (mes  $_{m+1}$ )) Número de Datos

- c) Calcular índice estacional.
- d) Calcule el promedio en base a la última medición (Promedio móvil) multiplicado por su índice estacional.

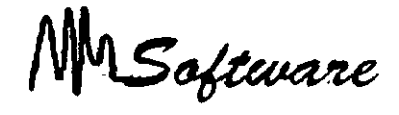

Ejemplo:

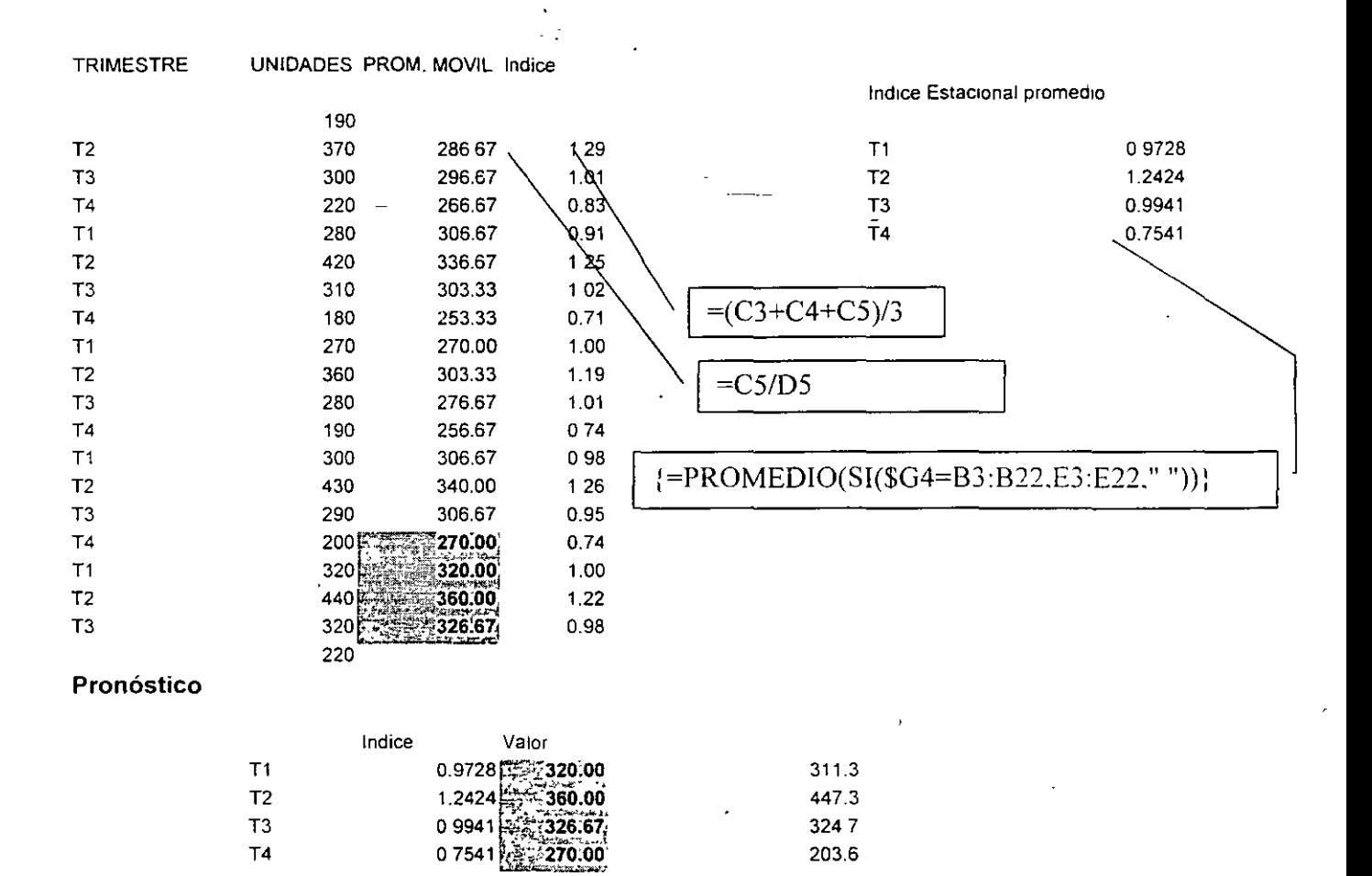

Suavizado exponencial. Un método para desarrollar un modelo de pronóstico en el que se usa el error de pronóstico en un periodo para corregir y mejorar el pronóstico del siguiente periodo.

Para un valor específico de la constante de suavización se usa la técnica de suavizado exponencial para modificar el pronóstico anterior. con el propósito de crear el pronóstico para el periodo actual.

**Pronóstico= Pronóstico anterior+ Constante de suavización (Demanda anterior\* Pronóstico Anterior)** 

MSoftware

#### OFERTA-DEMANDA: REGRESIONES

La regresión es una herramienta que nos permite identificar cuáles y de que forma las variables independientes afectan o explican a la variable dependiente. Nuestro modelo es:

$$
Y = \beta_0 + \beta_1 X_1
$$

Donde:

 $y =$ variable dependiente

 $X = \text{variable independence}$  o explicativa

 $\beta$  = coeficiente explicativo .Cambio experimenta la variable dependiente por una unidad de cambio en la o las variables dependientes.

Ejemplo:

Si deseamos saber a qué se debe que un proyecto ya planeado se termine podríamos preguntarnos:

¿Se debe al nivel de complejidad del proyecto?.

¿Será por la cantidad de personal que participa en él?.

¿Será por el nivel de responsabilidad del líder?.

¿Será el presupuesto asignado que se tiene?

En este ejemplo, la variable dependiente se define como el "proyectos terminados" y las variables independientes: nivel de complejidad del proyecto. cantidad de personal que participa en él. nivel de responsabilidad del líder. presupuesto asignado que se tiene.

Para que un análisis de regresión sea aún más útil en la estimación de nuestra ecuación modelo. es preciso complementarlo con otros instrumentos estadísticos como d coeficiente de determinación R cuadrada y las pruebas de hipótesis sobre los parámetros B1... Bn. utilizando la distribución estadística "t" de Student y la función de distribución F.

#### $R^2$ : Coeficiente de determinación.

El coeficiente de determinación  $R^2$  indica el porcentaje de cambios en la variable dependiente que son explicados por la o las variables independientes o explicativas utilizadas en el análisis de regresión. El coeficiente de determinación  $R^2$  puede tener valores que van desde 0 hasta 1; mientras más cercano a uno sea el valor de R^2, mayor será el grado en que las variables independientes explican a la variable dependiente. El valor de  $R^2$  tiende a aumentar a medida que se considera una mayor cantidad de variables independientes en el análisis de regresión. El coeficiente de determinación R^2 ajustado toma en cuenta los grados de libertad del error y el número total de grados de libertad del modelo.

2.5

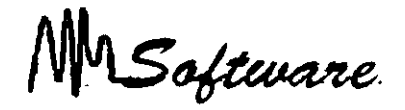

Por ejemplo:

Si en el resultado de la regresión nos da  $R^2 = .95$ , significa que el 95% del comportamiento de la variable dependiente (cantidad de proyectos terminados) está explicado por las variables independientes tomadas en cuenta : nivel de complejidad del proyecto. cantidad de personal que participa en él, nivel de responsabilidad del líder. presupuesto asignado que se tiene.

#### **Distribución "t".**

La distribución estadística "t" de Student es una herramienta que permite realizar inferencias de una población a partir de una muestra pequeña (se considera que una muestra es pequeña cuando contiene entre 1 y 30 observaciones). La "t" de Student y sus valores críticos se basan en la suposición de que la población muestreada posee una distribución de probabilidad normal.

La distribución "t" de Student permite realizar una prueba estadística para determinar si los parámetros B1, B2,...Bn muestran suficiente evidencia de que las variables X1, X2,Xn. contribuyen a predecir el valor de la variable dependiente Y.

Es decir. al analizar la probabilidad "t'' que nos ofrece el resultado de la regresión podemos determinar si las variables independientes en cuestión explica o no a la variable dependiente (proyectos terminados).

#### **"Distribución F".**

El cociente F es utilizado para comparar la magnitud de dos estimaciones de la varianza de la población para determinar si las dos estimaciones son aproximadamente iguales. En el planteamiento de la hipótesis nula se supone que las varianzas son iguales.

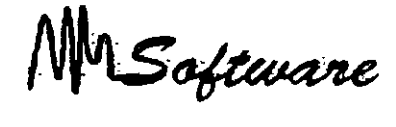

#### *IMPLEMENTACION DE REGRESION*

 $\mathcal{L}_{\mathcal{A}}$ 

Tomamos los datos siguientes

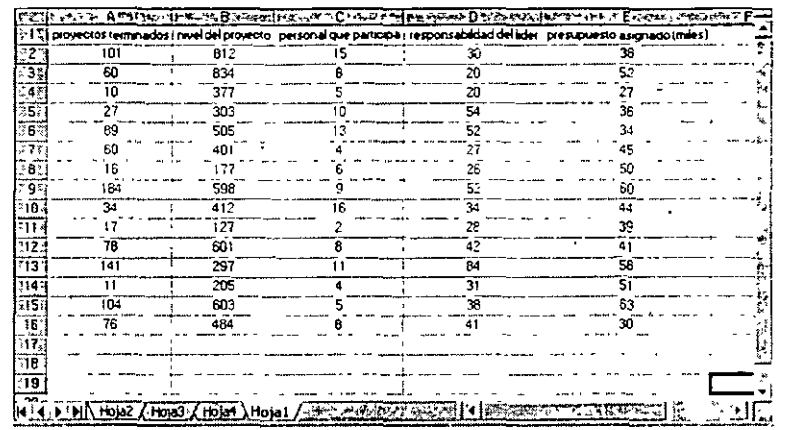

Menú de Herramientas: Pulsar **Análisis de datos** 

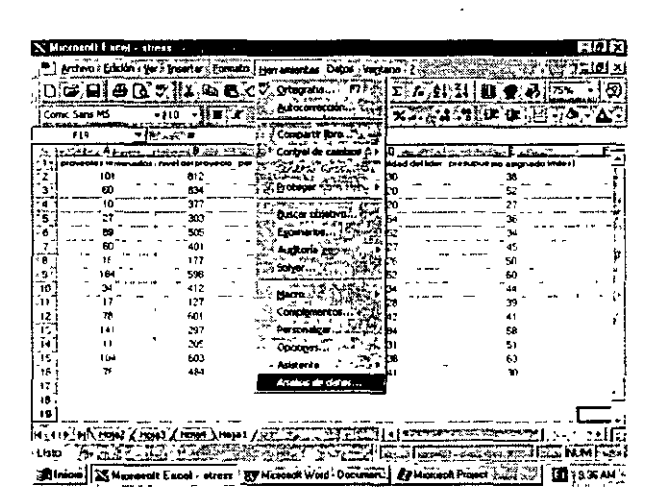

La siguiente ventana se muestra. buscamos Regresión y Aceptar:

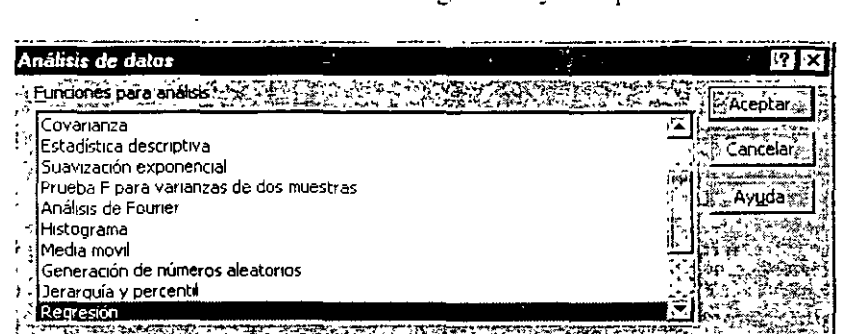

2.7

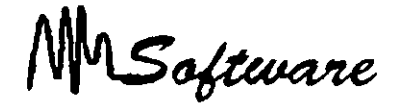

En la ventana de Regresión se llena la primer celda con TODOS los datos de la variable dependiente (rango Y de entrada) y la siguiente celda con TODOS los datos de la variable o las variables independientes.( rango X de entrada).

Se pueden incluir los títulos de las columnas palomeando la opción.

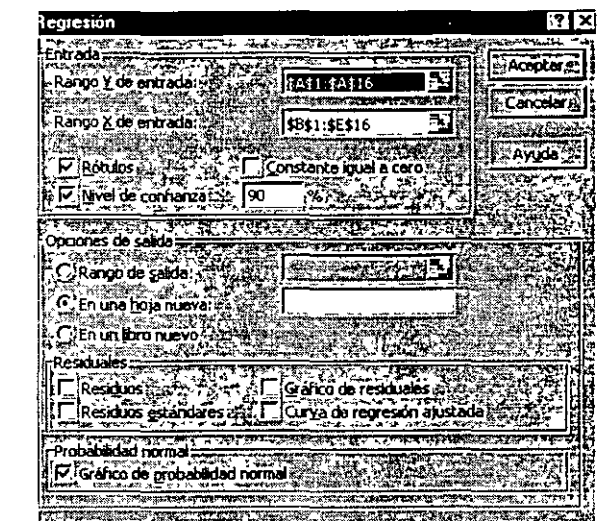

Puede darse el caso de que una o más de las variables independientes tomadas en cuenta no tengan nada que ver con la cantidad de proyectos terminados (variable dependiente) es decir. creer que nivel de complejidad del proyecto. cantidad de personal que participa en él. nivel de responsabilidad del líder. presupuesto asignado que se tienen no explican el comportamiento de los proyectos terminados no es real. por lo tanto. hay que analizar dentro del mundo de posibilidades de variables independientes otras que sí influyan o expliquen la variable dependiente.

La probabilidad debe ser menor que **alfa = .OS,** si es así entonces la variable independiente correspondiente si influye en la explicación de la variable dependiente.

#### **Análisis del resultado de la regresión.**

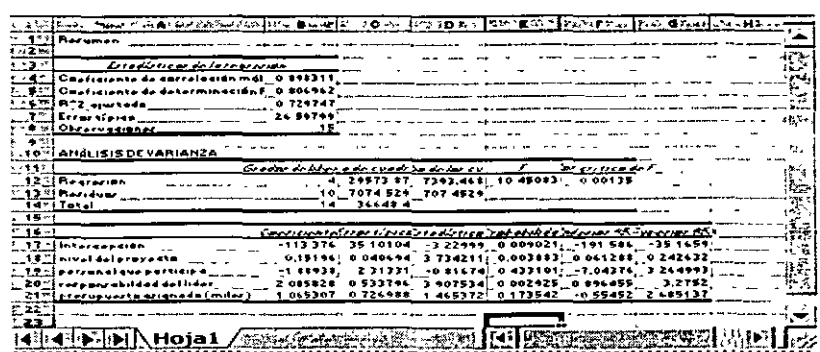

*lnformática Aplicada·a los Negocios*<br>**/\\\\\\Saftware** 

Pasos para ir analizando los resultados de Excel.

- J. Prueba general de todas las variables independientes tomados en cuenta para explicar el número de proyectos terminados (variable dependiente).
- 2. Pruebas independientes por cada una de las variables independientes(nivel de complejidad del proyecto, cantidad de personal que participa en él. nivel de responsabilidad del líder, presupuesto asignado que se tiene )para saber de manera individual si explican la cantidad de proyectos terminados (valor dependiente) y en qué medida. Esto es a través de la probabilidad "t" de student.
- 3. Análisis de intervalos de las variables independientes que sí explican la cantidad de proyectos terminados (V.O.)
- 4. Análisis del coeficiente de determinación  $\mathbb{R}^2$ .

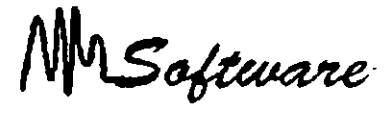

# *BIBLIOGRAFÍA*

 $-1$ 

Título: *Análisis de Datos en Excel.*  Autor: Middleton Editorial: ITP

Título: *Econometría aplicada 3" edición.*  Autor: Damodar Guajarati. Editorial: Me Graw Hill, Mex. 1997.

 $\bar{I}$ 

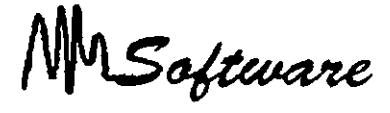

# *.MODELAJE DE PROBLEMAS FINANCIEROS y ADMINISTRATIVOS.*

# **l. El valor del dinero en el tiempo.**

Valor del dinero en el tiempo se refiere al hecho de que la unidad monetaria en la mano vale hoy más que una unidad monetaria prometida a un momento del futuro.

#### **1.1 Valor futuro.**

El valor futuro (VF) se refiere a la cantidad de dinero en que se convertirá una inversión a· lo largo de un cierto periodo de tiempo y a una determinada tasa de interés. Dicho en otra forma, el valor futuro es el valor en efectivo de una inversión en algún momento del futuro.

El valor futuro, varía según el esquema de interés:

**Intereses sobre intereses:** Interés ganado sobre la reinversión de pagos de intereses anteriores.

**Interés compuesto:** Interés ganado sobre el principal inicial y sobre los intereses reinvertidos en periodos anteriores.

**Interés simple:** Interés ganado solo sobre el importe del principal inicial invertido.

Ejemplo:

Supongamos que un inversionista tiene \$1000 y desea saber a cuánto habrá de ascender al cabo de cuatro años si se espera que crezca a la tasa del 10% anual. Al finalizar el primer año, se tendrán \$1000 X 1.10 o \$1100. Al finalizar el segundo año, los \$1100 habrán de alcanzar la cifra de \$1210 (\$1100 X 1.10). El patrón para cuatro años se presenta a continuación:

> $l^{\circ}$  año - \$1000 X 1.10 = \$1100  $2^{\circ}$  año - \$1100 X 1.10 = \$1210  $3^{\circ}$  año - \$1210 X 1.10 = \$1331  $4^{\circ}$  año - \$1331 X 1.10 = \$1464

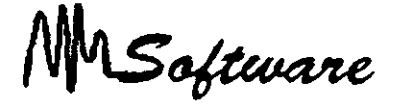

Después del cuarto año, el inversionista habrá acumulado \$1464. Puesto que los problemas de capitalización de intereses o de cálculo de valor futuro generalmente cubren un periodo de tiempo muy largo, se ha desarrollado una fórmula general para describir el procedimiento de capitalización. Los símbolos que habremos de utilizar son los siguientes:

S= Valor futuro o monto de un capital C= Capital o valor presente i= Tasa de interés n= Número de periodos

La fórmula resumida será la siguiente:

 $S = C(1 + i)^{n}$ 

En el caso al cual nos referimos C =  $$1000$  i = 10%, n = 4, por tanto tendremos:

 $S = $1000 (1.10)^4$  o \$1000 X 1.464 = \$1464

#### Implementación en Excel.

La siguiente fórmula permite el cálculo del valor futuro.

VF(tasa; nper; pago; va; tipo).

Devuelve el valor futuro de una inversión basándose en pagos periódicos constantes y en una tasa de interés constante.

#### Tasa.

Es la tasa de interés por período.

#### Nper.

Es el número total de pagos de una anualidad.

#### Pago.

Es el pago que se efectúa cada período y que no puede cambiar durante la vigencia de la anualidad. Generalmente, el argumento pago incluye el capital y el interés pero ningún otro arancel o impuesto.

MSoftware

#### **Va.**

Es el valor actual de la cantidad total de una serie de pagos futuros. Si el argumento va se omite, se considerará O (cero).

#### **Tipo.**

Es el número O ó 1 e indica cuándo vencen los pagos. Si el argumento tipo se omite. se considerará O.

(O para al final del período. 1 para al inicio del período)

Asegúrese de mantener uniformidad en el uso de las unidades con las que especifica tasa y nper.

El ejemplo anterior, podría haber sido resuelto mediante:

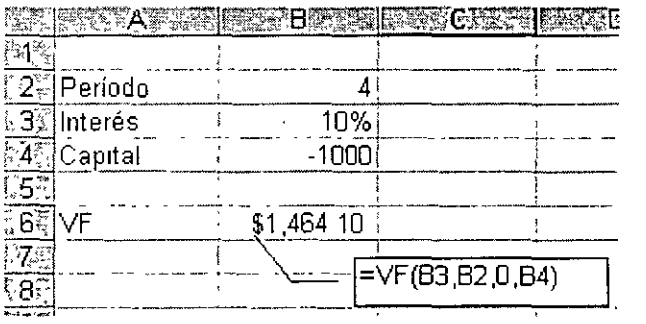

#### **1.2 Valor presente.**

El obtener el valor presente de un capital es exactamente lo contrário que encontrar el valor futuro. El obtener el valor presente de un capital es exactamente lo contrario que encontrar el valor futuro. Por ejemplo. anteriormente determinamos que el valor futuro de \$1000 por cuatro periodos a la tasa del 10% ascendía a \$1464. Podríamos alterar el proceso para decir que el valor presente de \$1464 que se hayan de recibir en el futuro y considerando una tasa de interés de descuento del 10% es igual tan solo a \$1000.

La fórmula para valor presente se deriva de la fómmla original referente a la suma o monto de un capital.

 $C = S$  Valor presente capital<br>  $\boxed{(1 + i)^n}$ 

MSoftware

#### **Implementación en Excel.**

La siguiente fórmula permite el cálculo del valor presente.

ç.

#### **VA(tasa;nper;pago;vf;tipo).**

Devuelve el valor actual de una inversión. El valor actual es el valor que tiene actualmente la suma de una serie de pagos que se efectuarán en el futuro. Por ejemplo. cuando pide dinero prestado, la cantidad del préstamo es el valor actual para el prestamista.

#### **Tasa.**

Es la tasa de interés por período. Por ejemplo, si obtiene un préstamo para un automóvil con una tasa de interés anual del 10 por ciento y efectúa pagos mensuales, la tasa de interés mensual será del 10%/12 ó 0,83%. En la fórmula escribiría 10%/12. 0.83% ó 0.0083 como tasa.

#### **Nper**

Es el número total de períodos en una anualidad. Por ejemplo. si obtiene un préstamo a . cuatro años para comprar un automóvil y efectúa pagos mensuales, el préstamo tendrá 4 \* 12 ( ó 48) periodos. La fórmula tendrá 48 como argumento nper.

#### **Pago.**

Es el pago que se efectúa en cada periodo y que no cambia durante la vida de la anualidad. Por lo general, el argumento pago incluye el capital y el interés pero no incluye ningún otro cargo o impuesto. Por ejemplo. los pagos mensuales sobre un préstamo de 10.000 \$ a cuatro años con una tasa de interés del 12 por ciento para la compra de un automóviL son de 263.33 \$. En la fórmula escribiría -263.33 como el argumento pago.

#### **Vf.**

Es el valor futuro o el saldo en efectivo que desea lograr después de efectuar el último pago. Si el argumento vf se omite. se asume que el valor es O (por ejemplo. el valor futuro de un préstamo es 0). Si desea ahorrar 50.000 \$ para pagar un proyecto especial en 18 años. 50.000 \$ seria el valor futuro. De esta forma. es posible hacer una estimación conservadora a cierta tasa de interés y determinar la cantidad que deberá ahorrar cada mes.

#### **Tipo.**

Es el número O ó 1 e indica el vencimiento de los pagos. (O u omitido. al final del período. l. al iñicio del periodo)

MSoftware

#### *Observaciones:*

Mantenga uniformidad en el uso de las unidades con las que especifica los argumentos tasa y nper.

El ejemplo anterior, podría haber sido resuelto mediante:

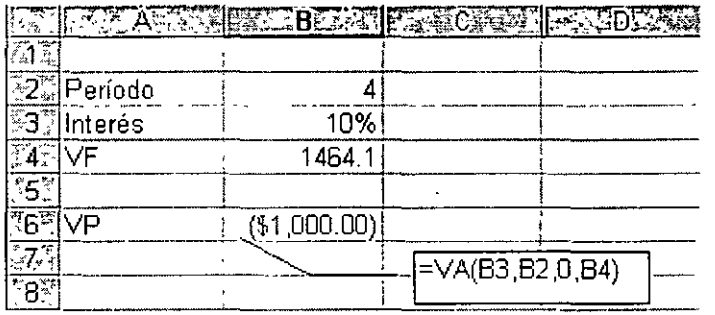

# **11. Evaluación de proyectos de inversión.**

Habremos de estudiar tres de los métodos más ampliamente utilizados para evaluar proyectos de inversión, considerando sus limitaciones y ventajas dé cada uno de estos.

- l. Método de periodo de recuperación.
- 2. Método de tasa interna de rendimiento.
- 3. Método de valor presente neto.

 $\mathbf{r}$ 

El primero de los métodos aún cuando conceptualmente no se considera apropiado es utilizado con mucha frecuencia\_ Los métodos 2 y 3 son más aceptables y uno o el otro deberá utilizarse en la mayor parte de los casos.

#### **2.1 Método de periodo de recuperación.**

Conforme el método de periodo de recuperación calcularnos el tiempo requerido para recuperar la inversión iniciaL

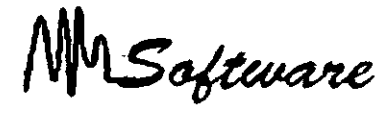

#### Ejemplo:

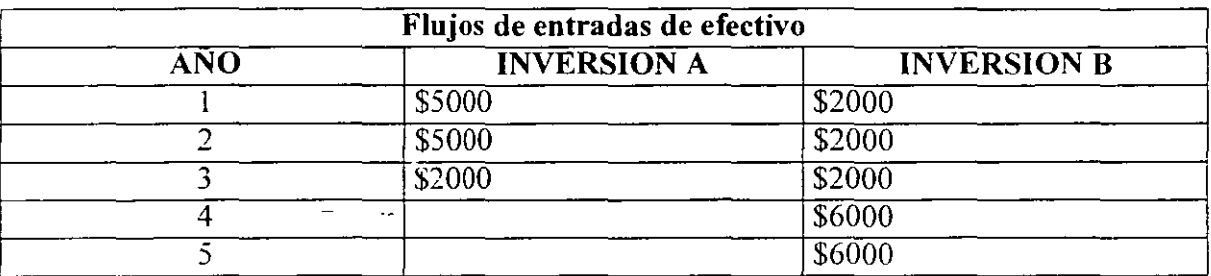

Los provectos mostrados anteriormente requieren una inversión de  $$10,000$  y la tabla muestra los flujos esperados de entrada.

El método de periodo de recuperación. refleja el tiempo necesario para recuperar la inversión, por tanto se observa que se necesitan:

#### **PROYECTO A:**

Inversión inicial \$10.000 Recuperación 12 meses \$-5000 Recuperación siguientes 12 meses \$- 5.000  $= 0$ 

La inversión se recupera en 24 meses.

#### **Proyecto B:**

**1** nversión inicial: \$10.000 Recuperación 12 meses: \$-2000 Recuperación siguientes 12 meses \$-2000 Recuperación siguientes 12 meses \$-2000 Restan 4.000

El año 4. presenta un ingreso de 6.000. los cuales si son distribuidos de forma cliente a lo largo del año representan 500 por mes. y por tanto los 4000 restantes se recuperan en 8 meses: (6000/4000)\* 12

La inversión se recupera en 44 meses.

No obstante. constituye un método bastante fácil de comprender, y además enfatiza grandemente la liquidez.

Software

#### **2.2 Método de tasa interna de rendimiento.**

Se pretende determinar el rendimiento de una inversión. o sea calcular la tasa de interés que sirva para igualar el monto de la inversión (costo) con los flujos de entrada de efectivo que se hayan de recibir posteriormente. El caso más sencillo es el de una inversión por \$100 que genera flujos de efectivos por \$120 después de un año. lo cual implica que se obtiene un 20% de tasa interna de rendimiento.

Procedimiento del ejemplo anterior, evaluemos el proyecto a:

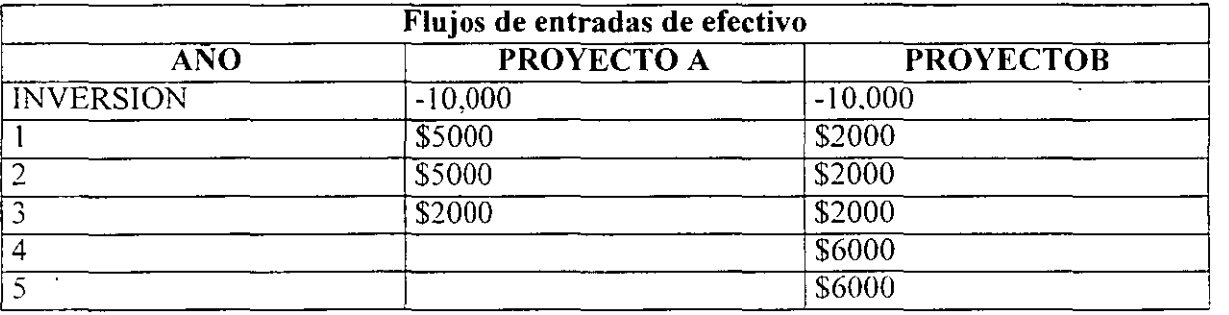

Mediante la fórmula TIR, es posible el cálculo de este valor:

#### <sup>=</sup>TlR (rango)

En donde rango. son las celdas en donde está capturando primeramente la inversión inicial y después los flujos de efectivo.

Por tanto la TlR para los proyectos antes mencionados es:

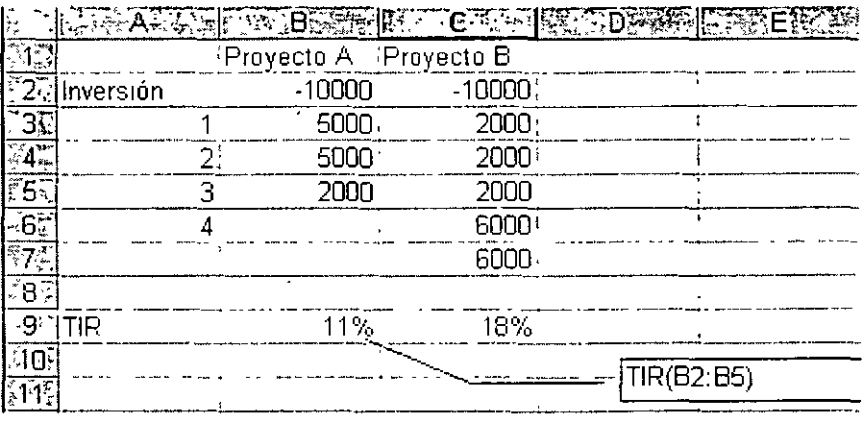

MSoftware

#### **2.3 Método de valor presente neto.**

Este método. consiste en traer a valor presente, los flujos de efectivo bajo una tasa de descuento mediante

$$
VPN = Flujo
$$

$$
(+TASA)^n
$$

Este monto deberá ser restado de la inversión inicial.

Vía excel, se deberá usar la fórmula.

 $=$ VNA (Tasa de descuento, Flujos de efectivo) + (Inversión inicial en negativo)

Por tanto. el VPN. de"los proyectos anteriores es:

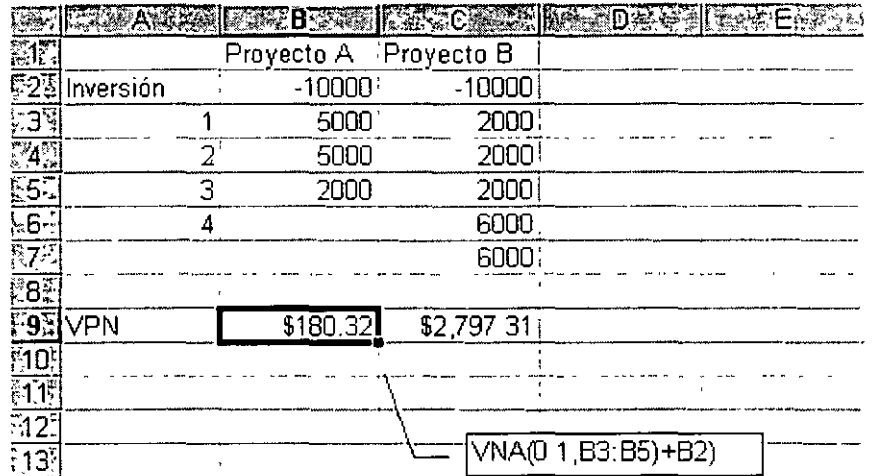

MSoftware

# *BIBLIOGRAFÍA*

**Título:** Cincuenta modelos financieros con Excel. **Autor:** Antonio Medinae Serrano. **Editorial:** Anaya

**Título:** Fundamentos de administración financiera. **Autor:** Stanley B. Block Geoffrey A. Hirt. **Editorial:** CECSA

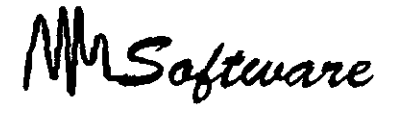

# *OPTIMIZACIÓN DE COSTOS Y SOLUCIÓN A PROBLEMAS DE VARIAS ALTERNATIVAS* O *COMBINACIONES*

La programación lineal, es un método para solucionar problemas de combinaciones. buscando encontrar la mezcla que maximize o minimize el problema sujeto a restricciones.

Los siguientes-pasos, son necesarios para modelar un problema de combinaciones

A)IDENTIFICACIÓN DE LAS VARIABLES DE DECISIÓN. B) IDENTIFICACIÓN DE LA FUNCIÓN OBJETIVO. C) IDENTIFICACIÓN DE LAS RESTRICCIONES. D) USO DE SOL VER EN PROGRAMACION LINEAL

#### A) IDENTIFICACIÓN DE LAS VARIABLES DE DECISIÓN.

El primer paso en la formulación del problema es identificar las variables de decisión a menudo simplemente llamadas variables. Los valores de estas variables. una vez determinados, proporcionan la solución al problema.

La necesidad de que algunos de los datos del problema pueden aclararse cuando especifica el problema. Otros datos pueden hacerse necesarios al desarrollar el modelo matemático y descubrir que se requiere información adicional para ayudar a determinar los valores de las variables de decisión.

#### B) IDENTIFICACIÓN DE LA FUNCIÓN OBJETIVO.

El siguiente paso en la formulación del problema es expresar el objetivo organizacional global en forma matemática usando las variables de decisión y los datos conocidos del problema. Esta expresión. la función objetivo, generalmente se crea en tres partes.

- l. Establecer el objetivo en forma verbal.
- 2. Descomponer el objetivo en una suma. diferencia o producto de cantidades individuales.
- 3. Expresar las cantidades individuales matemáticamente usando las variables de decisión y otros datos conocidos en el problema.

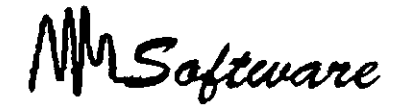

Este problema ilustra las siguientes características clave:

- a. Enunciado del objetivo de manera verbal.
- b. Cuando sea apropiado, descomponer el objetivo.en una suma. diferencia. y/o producto de términos individuales.
- c. Expresar los términos individuales en (b) usando las variables de decisión y otros datos de problemas conocidos.

Trabajar con un ejemplo específico para determinar cómo se expresa la función objetivo en una forma matemática, eligiendo valores específicos para las variables de decisión y realizando los cálculos necesarios.

#### **C) IDENTIFICACIÓN DE LAS RESTRICCIONES.**

Las restricciones son condiciones que las variables de decisión deben satisfacer para constituir una solución ''aceptable". Estas restricciones por lo general surgen de:

- l. Limitaciones fisicas (el número limitado de horas de trabajo en los departamentos de mezclado y purificación. por ejemplo).
- 2. Restricciones impuestas por la administración (por ejemplo. ésta pudo haber prometido una cierta cantidad de un producto a un cliente estimado).
- 3. Restricciones externas.
- · 4. Restricciones lógicas sobre variables individuales.

Después de identificar estas restricciones. debe expresarlas en forma matemática usando las variables de decisión y otros datos del problema. Este proceso es idéntico al usarlo para especificar la función objetivo.

Expresar las restricciones en forma verbal.

Cuando es apropiado, descomponer la restricción en suma. diferencia y/o producto de cantidades individuales.

Trabajar con un ejemplo específico para expresar las cantidades individuales en una forma matemática. usando las variables de decisión y otros datos conocidos del problema.

#### **D**) USO DE SOLVER EN PROGRAMACION LINEAL

Un problema de programación lineal. puede ser resuelto en el Excel con ayuda del Solver, siempre que se sigan los pasos que a continuación se en listan.

1) Dejar la primer línea en Blanco (al:zl)

2) Usar la primer columna para identificar el nombre de las variables de decisión

3) Dejar la columna C vacía. es ahí en donde estará el contenido de la variable.

Después de usar el Solver. en C2. aparecerá el número, óptimo de técnicos y en C3, el número óptimo de Ingenieros.

4) Use la columna D. en adelante para definir-los datos o restricciones del problema.

5) Use la primer línea para definir títulos.

l.

Software 

- 6) Use las últimas dos líneas para definir los máximos o mínimos permitidos en cada columna. con excepción de aquella en la que se desea encontrar la mejor combinación (Variables de decisión).
- 7) En la última línea escriba las fórmulas de las restricciones y el de la función objetivo.

Seleccione del menú de Herramientas la opción de Solver. el cual tiene como objetivo resolver problemas de programación lineal a cuadráticas bajo algoritmos matemáticos.

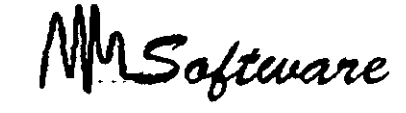

A continuación se estudiarán los siguientes modelos:  $\mathcal{L}$ 

#### **Modelo de Asignación.**

**uso.** 

Para determinar quién es responsable y de qué tarea. Para determinar a quién contrato.  $-1$ Para determinar a quién le compro (asigno contrato).

#### *VARIABLES.*

Lo que se tarda. cuesta. cobra. experiencia. etc, cada contratista o responsable.

 $\frac{1}{2}$ 

### *FUNCIÓN OBJETIVO.*

Minimizar (tiempos, costos) o maximizar (experiencia).

#### *MODELO.*

l. Realice una matriz con los proyectos (tareas) en las columnas y los responsables en los renglones.

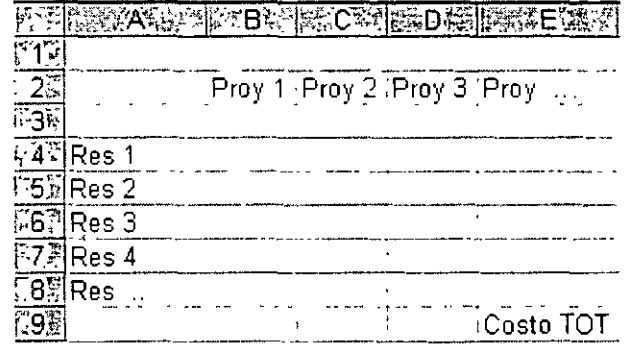

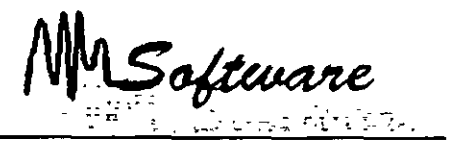

2. Dentro de la matriz, escriba el valor del tiempo, costo, experiencia, etc. que le corresponda a cada contratista - proyecto.

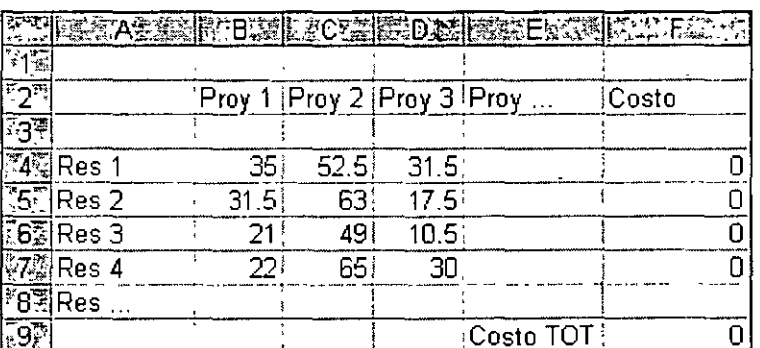

3. Repita la matriz pero sin valores en la parte inferior.

Nota: En esta matriz. excel colocará O y **l** indicando si se hace o no el proyecto.

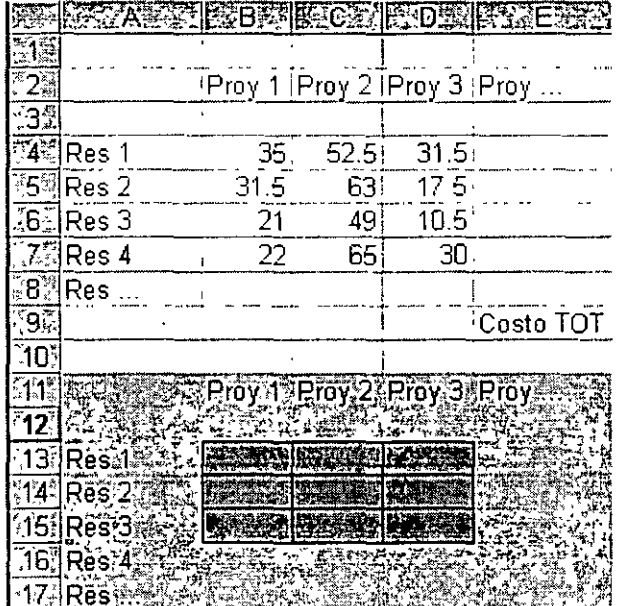

MSoftware

4. Escriba las fórmulas para determinar lo que se gastaría cada recurso. La suma de todas las fórmulas dará la función objetivo.

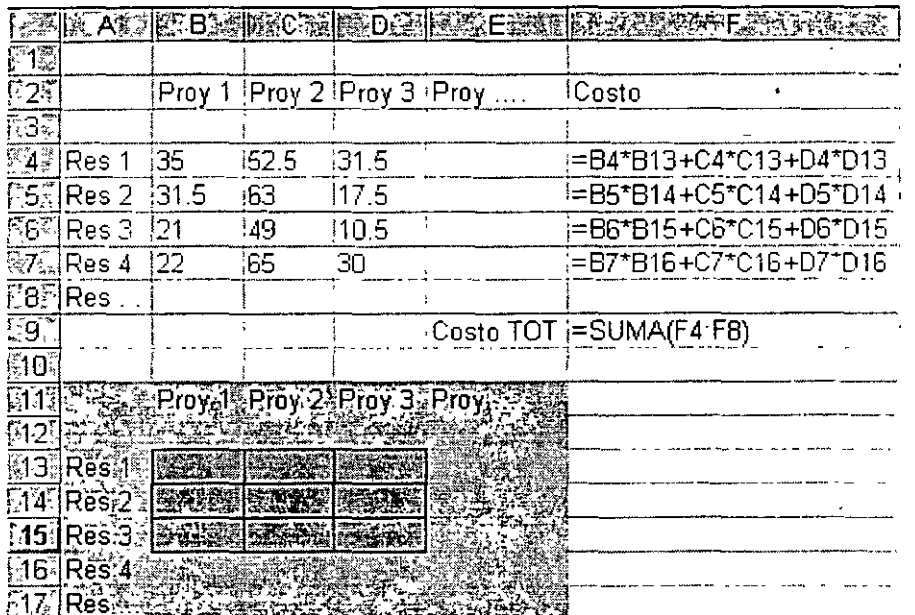

5. Finalmente, escriba las restricciones tanto en los renglones (cuántos proyectos puede hacer cada recurso) como en las columnas (cada proyecto. por cuántos recursos puede ser hecho)

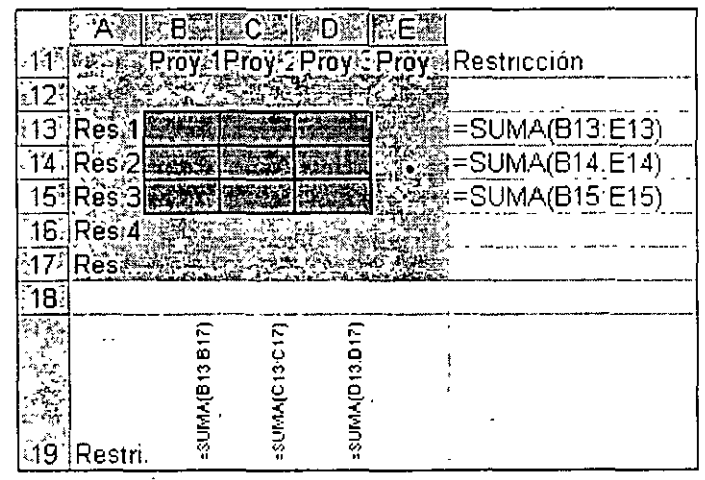

(

Software

6. Finalmente, usando el solver, (herramientas : solver) obtenga la mejor solución.

La Celda Objetivo, será aquella en la que está la suma de lo que se gasta. El Cambiando Celdas, es el área (matriz inferior, donde espera que excel coloque O o l. lo. hace  $= 1$ , no lo hace  $= 0$ ).

MINIMO, representa el minimizar el gasto a realizar.

#### *RESTRICCIONES.*

- Toda el área de combinado debe ser binaria.
- La suma de la columnas B13:B16 deben ser igual a 1, pues solo alguien haría el proyecto 1. Lo mismo para C13:C16 y D13:D16.
- La suma de los renglones 813:DI3, debe ser menor o igual a **1,** es decir, podría darle máximo **1** proyecto. Igual para los demás recursos.

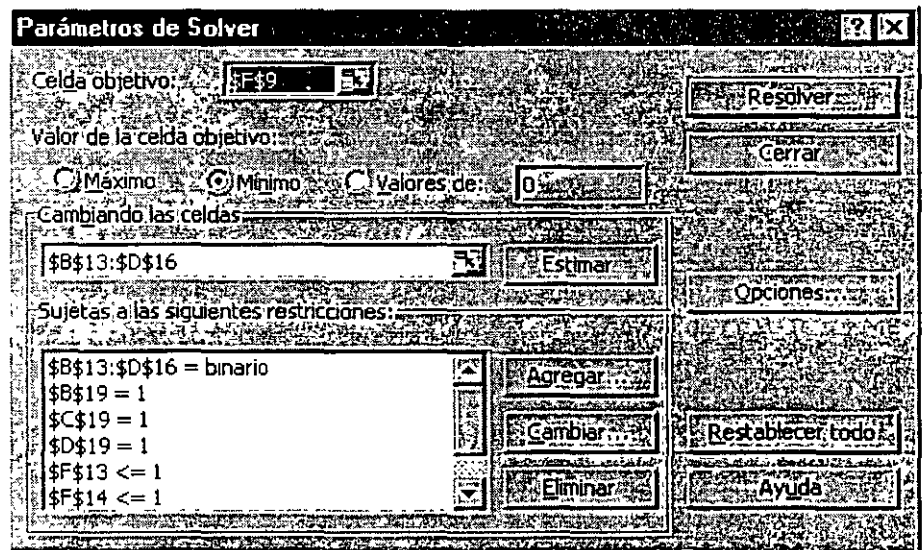

•

'·

*Informática Aplicada a los Negocios* 

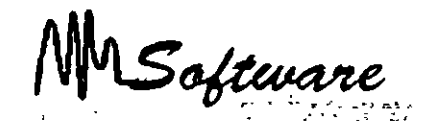

# *BIBLIOGRAFÍA*

Título: *investigación de Operaciones.*  Autor: Kamlesh Mathur. Daniel Solow. Editorial: Pretince Hall, Hispanoamericana, Mex. 1996.

Título: *Management Science.*  Autor: Anderson/Sweeney. Editorial: ITP.

 $\overline{I}$ 

k) A.